## DIPLOMADO DE PROFUNDIZACIÓN CISCO PRUEBA DE HABILIDADES PRÁCTICAS CCNP

NELSON GIOVANI WILCHES GARAVITO

UNIVERSIDAD NACIONAL ABIERTA Y A DISTANCIA - UNAD ESCUELA DE CIENCIAS BÁSICAS, TECNOLOGÍA E INGENIERÍA ECBTI INGENIERÍA ELECTRÓNICA TUNJA 2022

NELSON GIOVANI WILCHES GARAVITO

Diplomado de opción de grado presentado para optar el título de INGENIERO ELECTRÓNICO

> DIRECTOR: JUAN ESTEBAN TAPIAS BAENA

UNIVERSIDAD NACIONAL ABIERTA Y A DISTANCIA - UNAD ESCUELA DE CIENCIAS BÁSICAS, TECNOLOGÍA E INGENIERÍA - ECBTI INGENIERÍA ELECTRÓNICA 2022

NOTA DE ACEPTACIÓN

<u> 1980 - Johann Barn, mars an t-Amerikaansk kommunister (</u>

Firma del Presidente del Jurado

Firma del Jurado

Firma del Jurado

TUNJA, 26 de junio de 2022

### AGRADECIMIENTOS

<span id="page-3-0"></span>El presente trabajo está dedicado a Dios, quien medio las habilidades cognitivas y las capacidades físicas en el transcurso de mi vida y en mi proceso formativo. A mi madre quien me apoyo y me dio fuerzas para no rendirme en los momentos más difíciles, sin la presencia y la constancia de ella llegar a este punto no habría sido posible A mi hija quienes me motiva a ser mejor persona y mejor profesional día a día.

A cada uno de mis tutores y directores de grado quienes aportaron con su conocimiento y dedicación en cada etapa de mi formación profesional aclarando dudas y reforzando mis conocimientos.

A la universidad Nacional Abierta y a distancia "UNAD" que, gracias a su metodología, a su organización y a su tecnología me permitió ser parte de sus estudiantes dándome la oportunidad de cumplir uno de mis objetivos más importantes.

# CONTENIDO

<span id="page-4-0"></span>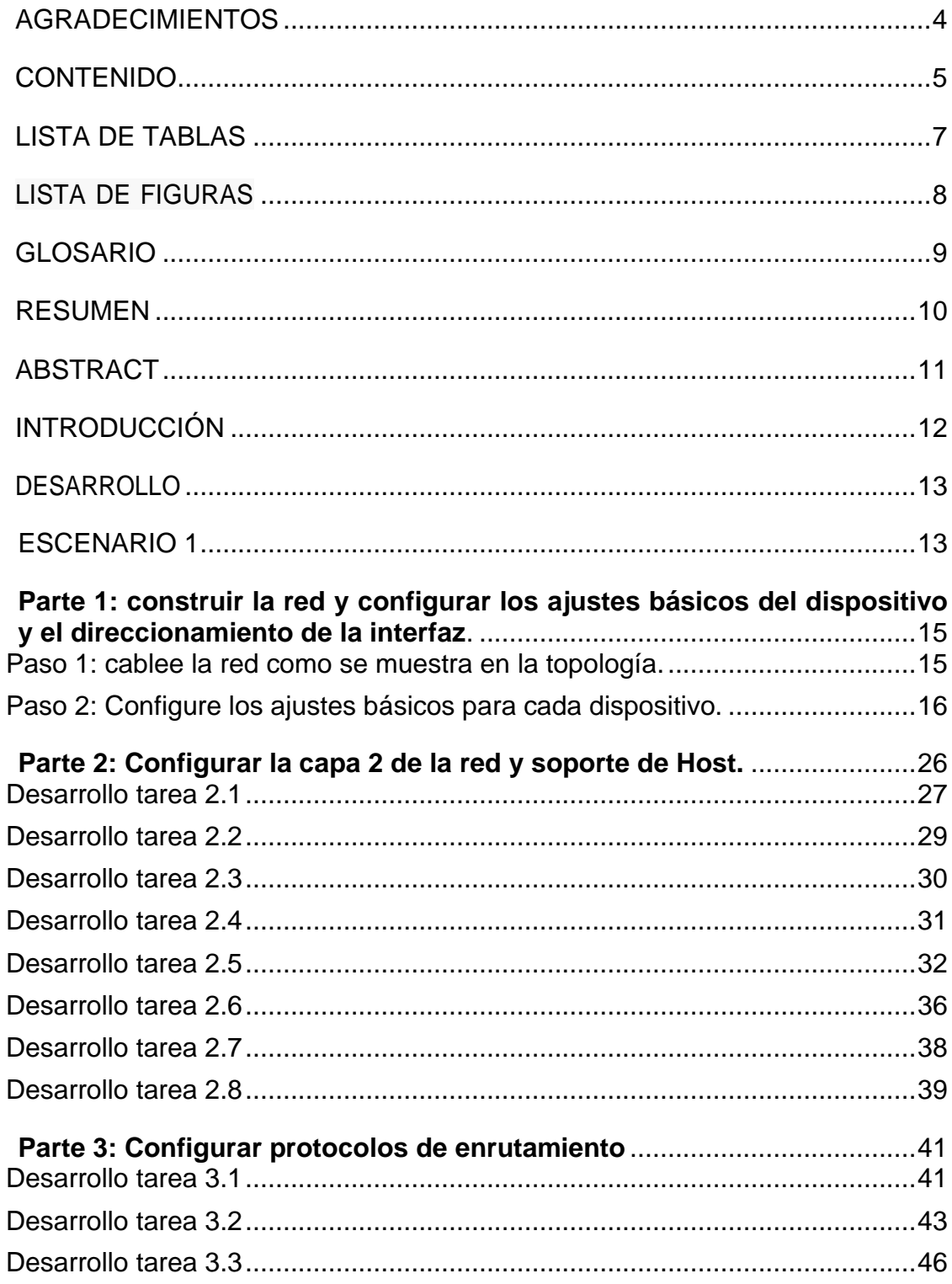

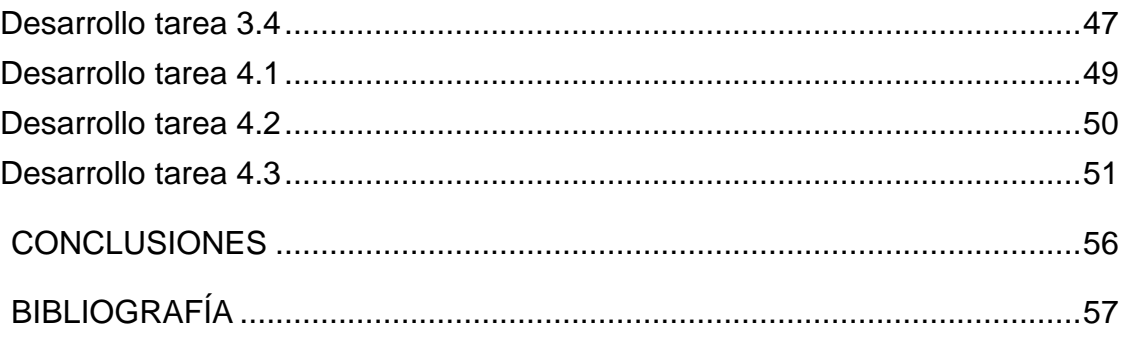

# **LISTA DE TABLAS**

<span id="page-6-0"></span>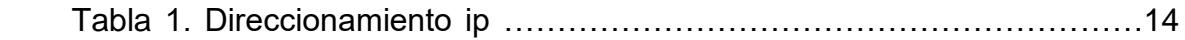

## **LISTA DE FIGURAS**

<span id="page-7-0"></span>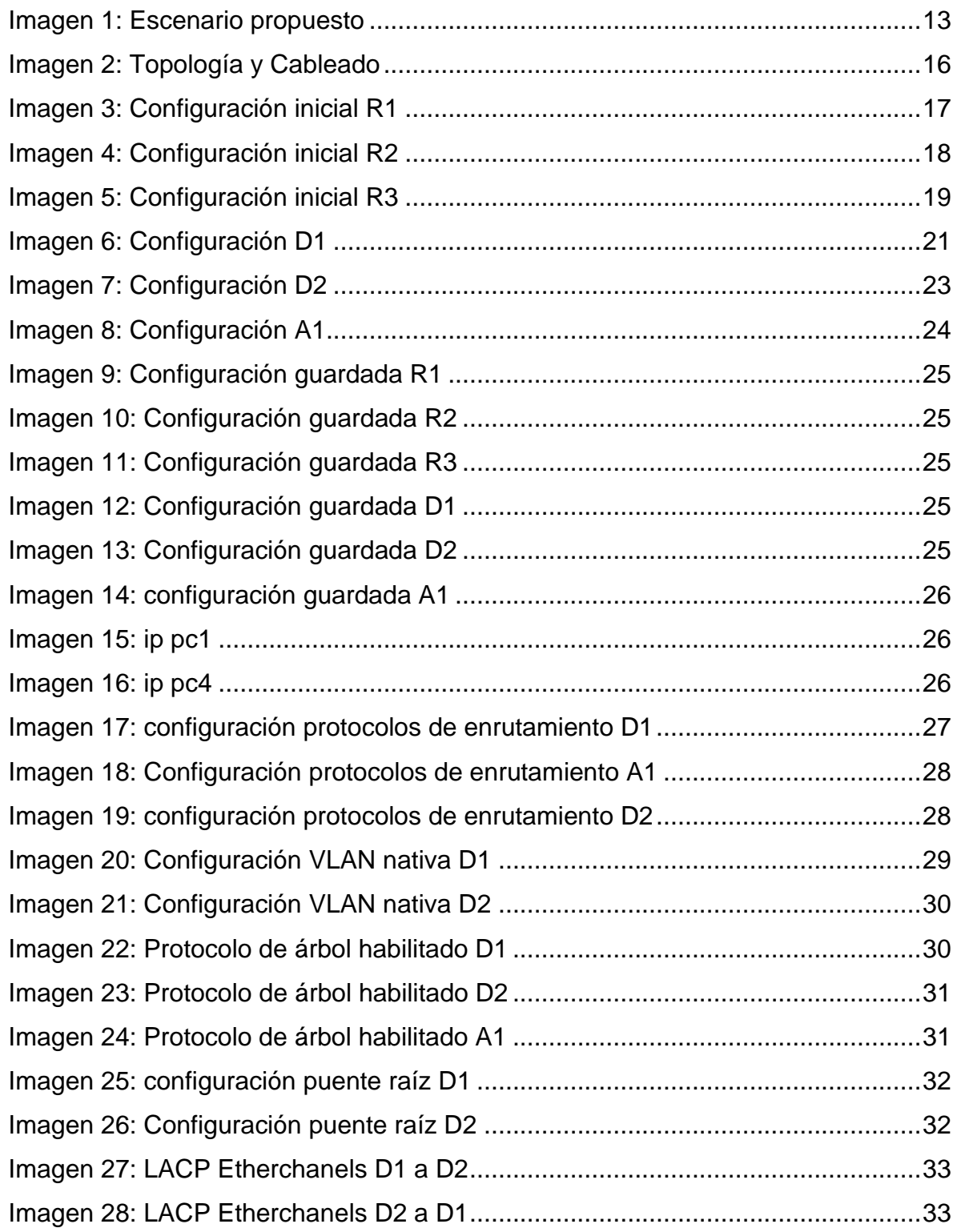

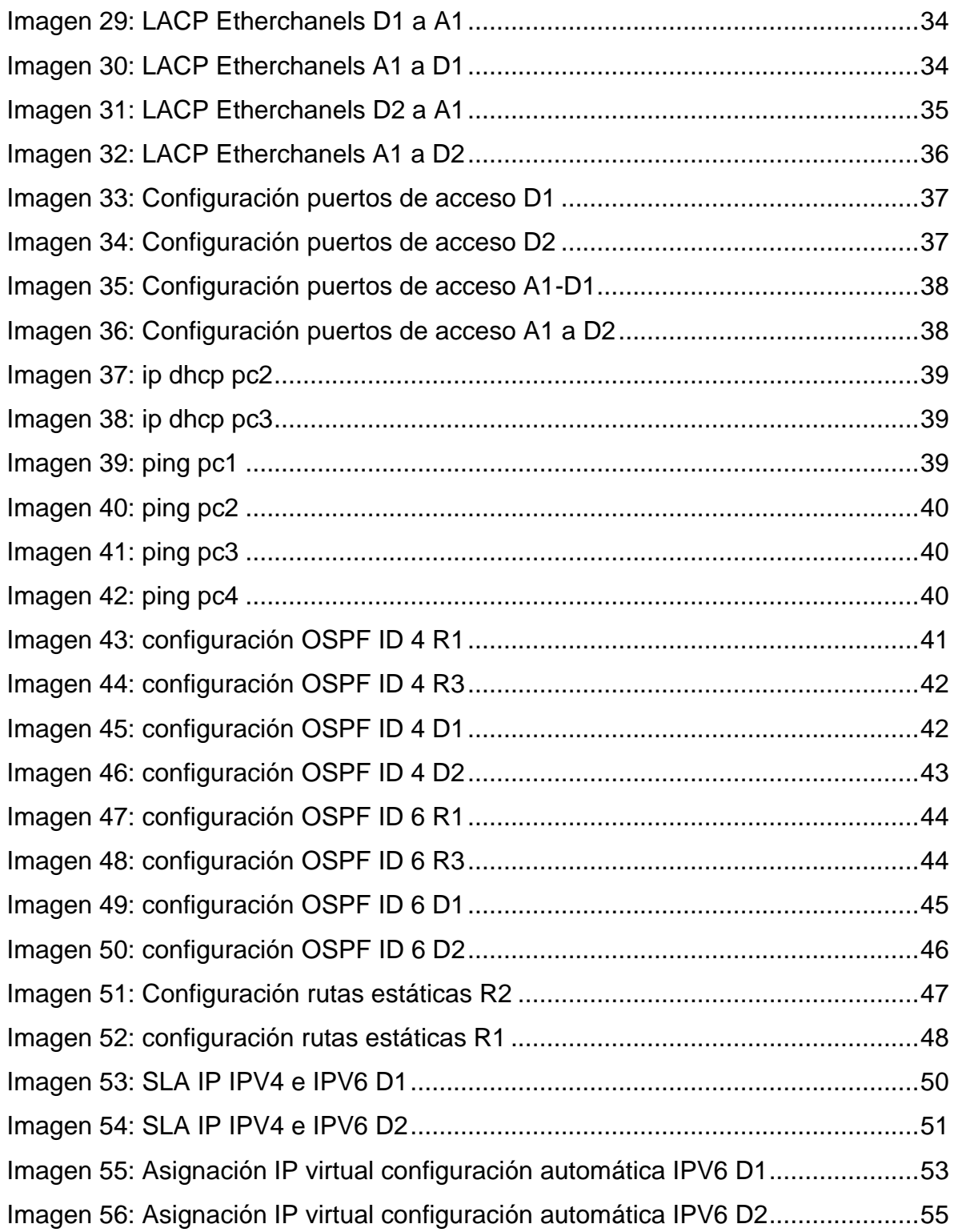

## **GLOSARIO**

<span id="page-9-0"></span>BANNER MOTD: Es un comando que especifica el mensaje que se muestra como Mensaje del día, el primer mensaje que se muestra en una conexión entrante. Este comando define solo el mensaje; el comando motd - banner habilita o deshabilita la visualización.

DHCP: Significa protocolo de configuración de host dinámico y es un protocolo de red utilizado en redes IP donde un servidor DHCP asigna automáticamente una dirección IP y otra información a cada host en la red para que puedan comunicarse de manera eficiente con otros puntos finales.

ETHERCHANNEL: Es una tecnología de agregación de enlaces de puertos desarrollada por Cisco, que proporciona enlaces de alta velocidad tolerantes a fallas entre conmutadores, enrutadores y servidores. La tecnología EtherChannel permite que varios enlaces Ethernet físicos (Fast Ethernet o Gigabit Ethernet) se combinen en un canal lógico.

GATEWAY: Un Gateway (puerta de enlace) es un dispositivo, con frecuencia un ordenador, que permite interconectar redes con protocolos y arquitecturas diferentes a todos los niveles de comunicación. Su propósito es traducir la información del protocolo utilizado en una red al protocolo usado en la red de destino.

NVRAM: La NVRAM o "Non-Volatile Random Access Memory", es una memoria de acceso aleatorio no volátil capaz de almacenar información y no perderla al retirar la alimentación eléctrica del componente.

PORT-SECURITY: Es una característica de los switches Cisco que les permite retener las direcciones MAC conectadas a cada puerto del dispositivo y permitir solamente a esas direcciones MAC comunicarse a través de esa entrada del switch. Si un dispositivo con otra dirección MAC intenta comunicarse a través de esa esa entrada, port-security deshabilitará el puerto.

TRUNKING: En telecomunicaciones, el enlace troncal es una forma de proporcionar acceso a la red a muchos clientes compartiendo un conjunto de líneas o frecuencias en lugar de proporcionarlas individualmente. VLAN: Acrónimo de virtual LAN (red de área local virtual), es un método para crear redes lógicas independientes dentro de una misma red física.1Varias VLAN pueden coexistir en un único conmutador físico o en una única red física.

#### RESUMEN

<span id="page-10-0"></span>El acceso a la información y la interconectividad global exige no solamente el avance de software y hardware que se hacen necesarios para que sea posible la conexión entre los terminales y servidores que se encuentran en una misma red, sino que también es necesario contar con profesionales idóneos que tengan el conocimiento necesario para diseñar implementar y diagnosticar los diferentes problemas que se puedan presentar en las diferentes topologías de redes.

Es de gran importancia que el profesional sea altamente competitivo para que pueda enfrentarse a los nuevos retos e innovaciones que se presentan en el campo de redes, informática y sistemas.

El diplomado de profundización cisco contienen una prueba de habilidades practica que, considerando una serie de características para el aprendizaje y enrutamiento de diagnóstico, configuración y solución de problema de redes, busca demostrar las habilidades adquiridas durante el desarrollo del diplomado, demostrando la idoneidad y el buen uso de los conocimientos adquiridos.

Se consideran escenarios que se presentan en la prueba de habilidades, para realizar el proceso de configuración de redes, utilizando el software "GNS3".

Palabras Clave: CISCO, CCNP, Conmutación, Enrutamiento, Redes, Electrónica.

### ABSTRACT

<span id="page-11-0"></span>Access to information and global interconnectivity requires not only the advancement of software and hardware that are necessary for the connection between terminals and servers that are in the same network to be possible, but it is also necessary to have qualified professionals who have the necessary knowledge to design, implement and diagnose the different problems that may arise in the different network topologies.

It is of great importance that the professional is highly competitive so that he can face the new challenges and innovations that arise in the field of networks, computing, and systems.

The Cisco in-depth diploma contains a practical skills test that, considering a series of characteristics for learning and routing, diagnosis, configuration and solution of network problems, seeks to demonstrate the skills acquired during the development of the diploma, demonstrating the suitability and Good use of the acquired knowledge.

Scenarios that are presented in the skills test are considered to carry out the network configuration process, using the "GNS3" simulation

software.Keywords: CISCO, CCNP, Routing, Swicthing, Networking, Electronics.

## **INTRODUCCIÓN**

<span id="page-12-0"></span>Desde el inicio de las telecomunicaciones cuando se logró transferir por primera vez archivos entre dos computadores y que durante las investigaciones y desarrollos que se realizaron para lograr dicha transferencia, jamás se pensó el alcance que tendría este campo y el cambio que le daría a las comunicaciones y a la vida del planeta entero, pues desde el inicio de la era digital cuando se introdujo la tecnología en el día a día de las personas mejorando su calidad de vida y dando a las empresas y fabricas diferentes opciones de trabajo, optimizando tiempo trabajo y mejorando la calidad de sus productos se inició un nuevo concepto de trabajo, de estudio , de entretenimiento y de vida en general.

Teniendo en cuenta el impacto que se presentó con la implementación de las telecomunicaciones y las redes en los diferentes campos del desarrollo social, se hizo necesario diseñar e implantar equipos cada vez más robustos y la exigencia en cuanto a software igualmente es cada vez más grande y como todo gran logro se enfrenta a retos cada vez más grandes el problema de compatibilidad entre los diferentes fabricantes presento un problema global y es ahí donde entidades como ISO presentan la estandarización de los diferentes protocolos necesarios para establecer comunicación en las diferentes redes que se puedan tener según las necesidades y requerimientos de la red, lo que permite conectar equipos de diferentes fabricantes sin problemas de compatibilidad.

Por otro lado se presenta el problema de configuración y diagnóstico de dichas redes, por lo que se hace necesario tener un conocimiento solido sobre los diferentes inconvenientes y las diferentes soluciones que se puedan presentar a la hora de implementar o realizar modificaciones a las redes de comunicación, teniendo en cuenta esto Cisco que es la empresa de mayor relevancia en la fabricación e implantación de equipos ofrece curso de capacitación como el relacionada en el presente documento, por lo que durante el desarrollo de dos escenarios se presenta la solución a problemas que se puedan presentar durante el diagnostico de redes que se puedan encontrar en el campo profesional.

### **DESARROLLO**

#### <span id="page-13-1"></span><span id="page-13-0"></span>ESCENARIO 1

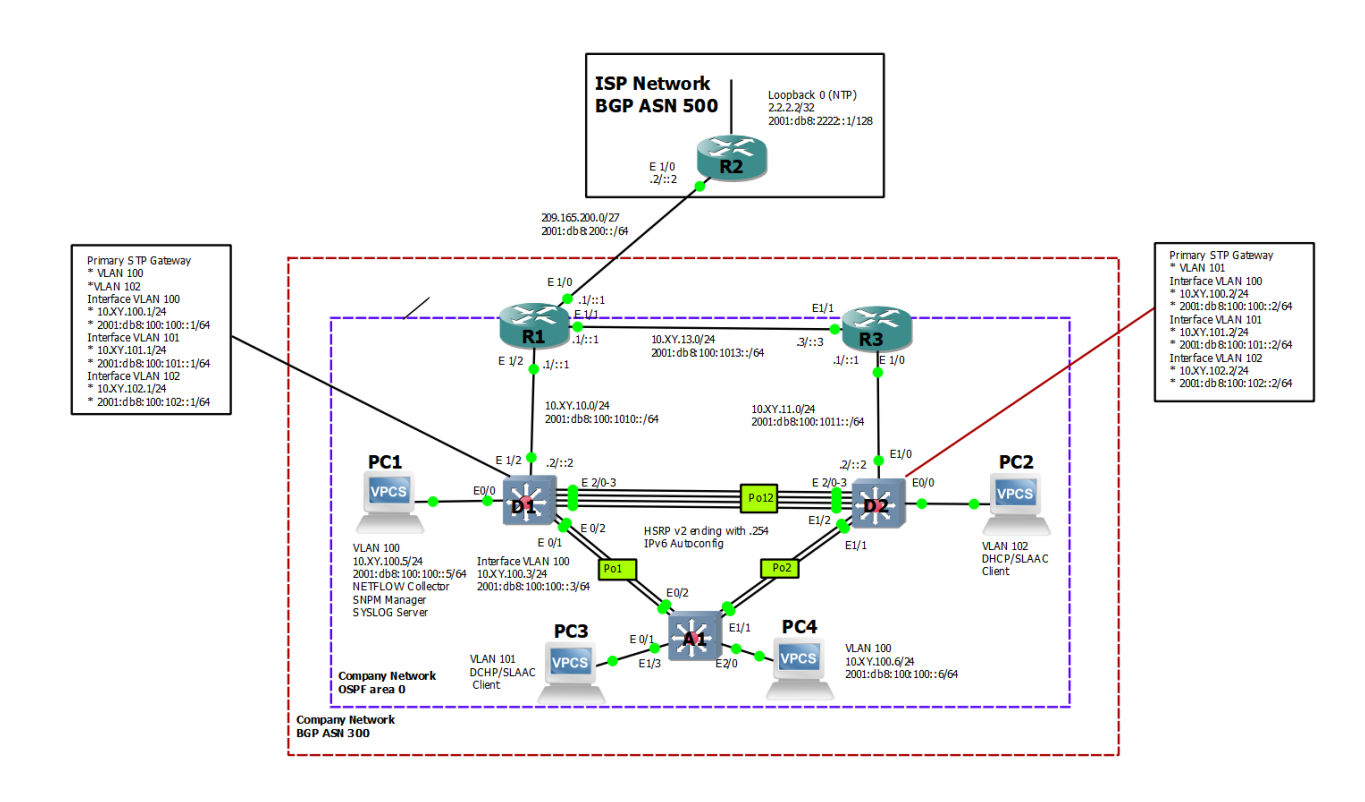

Figura 1. Escenario 1

<span id="page-13-2"></span>*Imagen 1: Escenario propuesto*

| <b>Device</b>   | <b>Interface</b>   | <b>IPv4 Address</b> | <b>IPv6 Address</b>     | <b>IPv6 Link-</b><br>Local |
|-----------------|--------------------|---------------------|-------------------------|----------------------------|
| R <sub>1</sub>  | E1/0               | 209.165.200.225/27  | 2001:db8:200::1/64      | fe80::1:1                  |
|                 | E1/2               | 10.XY.10.1/24       | 2001:db8:100:1010::1/64 | fe80::1:2                  |
|                 | E1/1               | 10. XY.13.1/24      | 2001:db8:100:1013::1/64 | fe80::1:3                  |
| R <sub>2</sub>  | E1/0               | 209.165.200.226/27  | 2001:db8:200::2/64      | fe80::2:1                  |
|                 | Loopback<br>0      | 2.2.2.2/32          | 2001:db8:2222::1/128    | fe80::2:3                  |
| R <sub>3</sub>  | E1/0               | 10. XY.11.1/24      | 2001:db8:100:1011::1/64 | fe80::3:2                  |
|                 | E1/1               | 10. XY.13.3/24      | 2001:db8:100:1013::3/64 | fe80::3:3                  |
| D <sub>1</sub>  | E1/2               | 10. XY.10.2/24      | 2001:db8:100:1010::2/64 | fe80::d1:1                 |
|                 | <b>VLAN</b><br>100 | 10. XY.100.1/24     | 2001:db8:100:100::1/64  | fe80::d1:2                 |
|                 | <b>VLAN</b><br>101 | 10.XY.101.1/24      | 2001:db8:100:101::1/64  | fe80::d1:3                 |
|                 | <b>VLAN</b><br>102 | 10.XY.102.1/24      | 2001:db8:100:102::1/64  | fe80::d1:4                 |
| D <sub>2</sub>  | E1/0               | 10.XY.11.2/24       | 2001:db8:100:1011::2/64 | fe80::d2:1                 |
|                 | <b>VLAN</b><br>100 | 10.XY.100.2/24      | 2001:db8:100:100::2/64  | fe80::d2:2                 |
|                 | <b>VLAN</b><br>101 | 10.XY.101.2/24      | 2001:db8:100:101::2/64  | fe80::d2:3                 |
|                 | <b>VLAN</b><br>102 | 10.XY.102.2/24      | 2001:db8:100:102::2/64  | fe80::d2:4                 |
| A <sub>1</sub>  | <b>VLAN</b><br>100 | 10.XY.100.3/23      | 2001:db8:100:100::3/64  | fe80::a1:1                 |
| PC <sub>1</sub> | <b>NIC</b>         | 10.XY.100.5/24      | 2001:db8:100:100::5/64  | <b>EUI-64</b>              |
| PC <sub>2</sub> | <b>NIC</b>         | <b>DHCP</b>         | <b>SLAAC</b>            | <b>EUI-64</b>              |
| PC <sub>3</sub> | <b>NIC</b>         | <b>DHCP</b>         | <b>SLAAC</b>            | <b>EUI-64</b>              |
| PC4             | <b>NIC</b>         | 10.XY.100.6/24      | 2001:db8:100:100::6/64  | <b>EUI-64</b>              |

Tabla 1. Direccionamiento IP

#### Antecedentes / Escenario

En esta evaluación de habilidades, usted es responsable de completar la configuración de la red para que haya accesibilidad completa de extremo a extremo, para que los hosts tengan soporte de puerta de enlace predeterminada confiable y para que los protocolos de administración estén operativos dentro de la parte de "Red de la empresa" de la topología Tenga cuidado de verificar que sus configuraciones cumplan con las especificaciones proporcionadas y que los dispositivos funcionen según lo requerido.

Nota: Los enrutadores utilizados con los laboratorios prácticos de CCNP son enrutadores Cisco 7200. Los conmutadores utilizados en las prácticas de laboratorio son conmutadores Cisco Catalyst L2. Se pueden utilizar otros enrutadores, conmutadores y versiones de Cisco IOS. Según el modelo y la versión de Cisco IOS, los comandos disponibles y el resultado producido pueden variar de lo que se muestra en las prácticas de laboratorio.

Nota: asegúrese de que los switches se hayan borrado y no tengan configuraciones de inicio. Si no está seguro, comuníquese con su instructor.

#### Recursos necesarios:

• 3 Enrutadores (Cisco 7200). Haga clic en el enlace de descarga de las imágenes para GNS3.

• 3 Switches (Cisco IOU L2). Haga clic en el enlace de descarga de las imágenes para GNS3.

• 4 PC (usar VPCS de GNS3)

• Luego de la configuración de los dispositivos en GNS3, se deben configurar los Slots de los adaptadores de red del SW de la siguiente manera:

#### <span id="page-15-0"></span>**Parte 1: construir la red y configurar los ajustes básicos del dispositivo y el direccionamiento de la interfaz**.

En la Parte 1, configurará la topología de la red y configurará los ajustes básicos y el direccionamiento de la interfaz.

#### <span id="page-15-1"></span>**Paso 1: cablee la red como se muestra en la topología.**

Conecte los dispositivos como se muestra en el diagrama de topología y cablee según sea necesario.

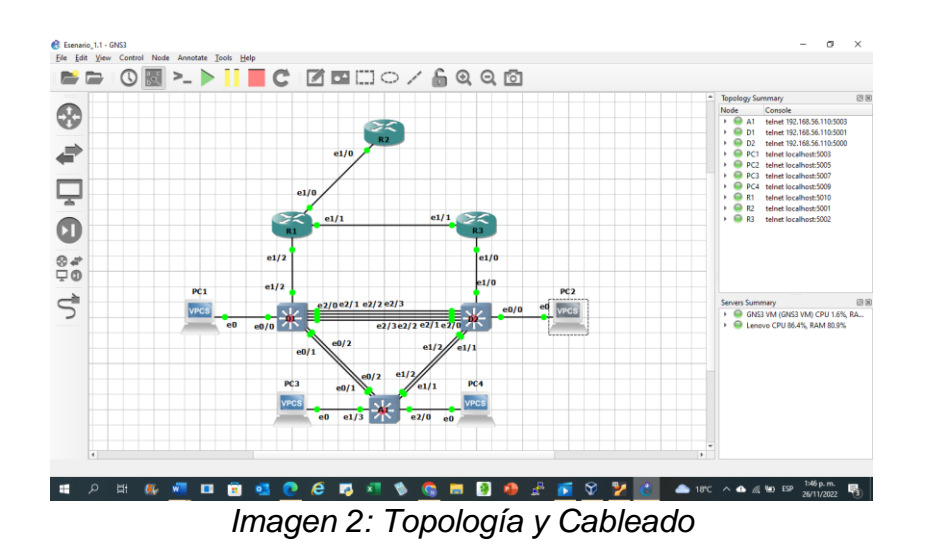

### <span id="page-16-1"></span><span id="page-16-0"></span>**Paso 2: Configure los ajustes básicos para cada dispositivo.**

una.

a. Consola en cada dispositivo, ingrese al modo de configuración global y aplique la configuración básica. Las configuraciones de inicio para cada dispositivo se proporcionan a continuación.

Aplique las configuraciones iniciales y los protocolos de enrutamiento para los routers R1, R2, R3, según el diagrama. No asigne passwords en los routers. Configurar las interfaces con las direcciones que se muestran en la topología de red.

Configuración Router R1

Se procede a configurar cada uno de los Routers. R1, a signando nombre y configurando cada una de las interfaces necesarias según la topología.

hostname R1 ipv6 unicast-routing no ip domain lookup banner motd # R1, ENCOR Skills Assessment# line con 0 exec-timeout 0 0 logging synchronous exit interface e1/0 ip address 209.165.200.225 255.255.255.224 ipv6 address fe80::1:1 link-local

```
ipv6 address 2001:db8:200::1/64
no shutdown
exit
interface e1/2
ip address 10.59.10.1 255.255.255.0
ipv6 address fe80::1:2 link-local
ipv6 address 2001:db8:100:1010::1/64
no shutdown
exit
interface e1/1
ip address 10.59.13.1 255.255.255.0
ipv6 address fe80::1:3 link-local
ipv6 address 2001:db8:100:1013::1/64
no shutdown
exit
```
in lookup<br>d ∮Rl,ENCOR Skills Asse hernetl/0, changed state to up<br>otocol on Interface Ethernetl rnetl/2, changed state to up<br>pcol on Interface Ethernetl **A B & @ & 5 A & & B @ @ & Z & & # TK ^4 @ D @ 30pm @**  $\alpha$ 

*Imagen 3: Configuración inicial R1*

<span id="page-17-0"></span>Configuración R2

Se procede a configurar cada uno de los Routers. R2, a signando nombre y configurando cada una de las interfaces necesarias según la topología.

hostname R2 ipv6 unicast-routing no ip domain lookup banner motd # R2, ENCOR Skills Assessment# line con 0 exec-timeout 0 0

logging synchronous exit interface e1/0 ip address 209.165.200.226 255.255.255.224 ipv6 address fe80::2:1 link-local ipv6 address 2001:db8:200::2/64 no shutdown exit interface Loopback 0 ip address 2.2.2.2 255.255.255.255 ipv6 address fe80::2:3 link-local ipv6 address 2001:db8:2222::1/128 no shutdown exit

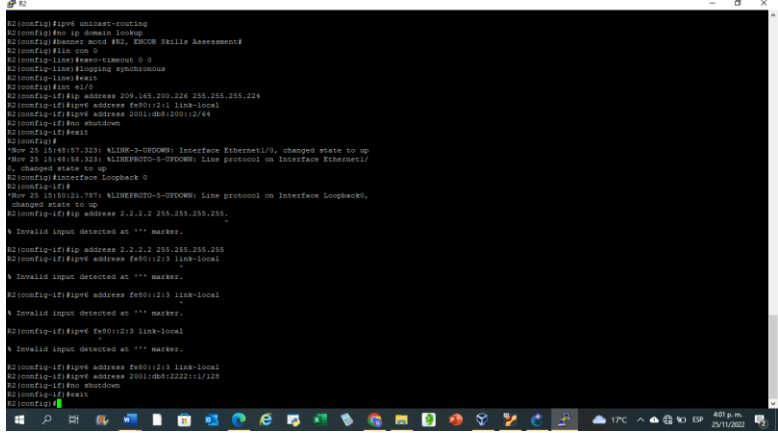

*Imagen 4: Configuración inicial R2*

<span id="page-18-0"></span>Configuración Router R3

Se procede a configurar cada uno de los Routers. R3, a signando nombre y configurando cada una de las interfaces necesarias según la topología.

hostname R3 ipv6 unicast-routing

no ip domain lookup

banner motd # R3, ENCOR Skills Assessment#

line con 0

exec-timeout 0 0

logging synchronous

exit

interface e1/0

```
ip address 10.59.11.1 
255.255.255.0
ipv6 address fe80::3:2 link-local
ipv6 address 2001:db8:100:1011::1/64
no shutdown
exit
interface e1/1
ip address 10.59.13.3 255.255.255.0
ipv6 address fe80::3:3 link-local
ipv6 address 2001:db8:100:1010::2/64
no shutdown
exit
```
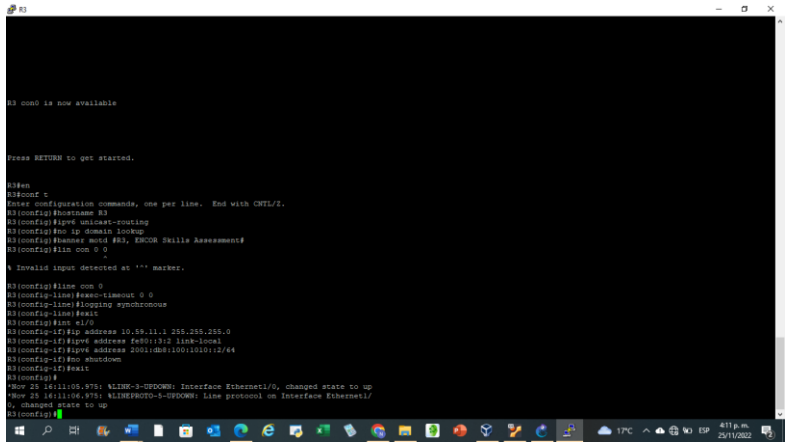

*Imagen 5: Configuración inicial R3*

<span id="page-19-0"></span>Configuración y creación de vlans Switch D1

Se configuran el switch D1 y se crean las VLAN, y se les asignan nombre, IPv4, IPv6 e IPv6 local

hostname D1 ip routing ipv6 unicast-routing no ip domain lookup banner motd # D1, ENCOR Skills Assessment# line con 0 exec-timeout 0 0 logging synchronous exit

vlan 100 name Management exit vlan 101 name UserGroupA exit vlan 102 name UserGroupB exit vlan 999 name NATIVE exit interface e1/2 no switchport ip address 10.59.10.2 255.255.255.0 ipv6 address fe80::d1:1 link-local ipv6 address 2001:db8:100:1010::2/64 no shutdown exit interface vlan 100 ip address 10.59.100.1 255.255.255.0 ipv6 address fe80::d1:2 link-local ipv6 address 2001:db8:100:100::1/64 no shutdown exit interface vlan 101 ip address 10.59.101.1 255.255.255.0 ipv6 address fe80::d1:3 link-local ipv6 address 2001:db8:100:101::1/64 no shutdown exit interface vlan 102 ip address 10.59.102.1 255.255.255.0 ipv6 address fe80::d1:4 link-local ipv6 address 2001:db8:100:102::1/64 no shutdown exit

```
ip dhcp excluded-address 10.59.101.1 10.59.101.109
ip dhcp excluded-address 10.59.101.141 10.59.101.254
ip dhcp excluded-address 10.59.102.1 10.59.102.109
ip dhcp excluded-address 10.59.102.141 10.59.102.254
ip dhcp pool VLAN-101
network 10.59.101.0 255.255.255.0
default-router 10.59.101.254
exit
ip dhcp pool VLAN-102
network 10.59.102.0 255.255.255.0
default-router 10.59.102.254
exite
interface range e0/0-3,e1/0-1,e1/3,e2/0-3,e3/0-3
shutdown
exit
```
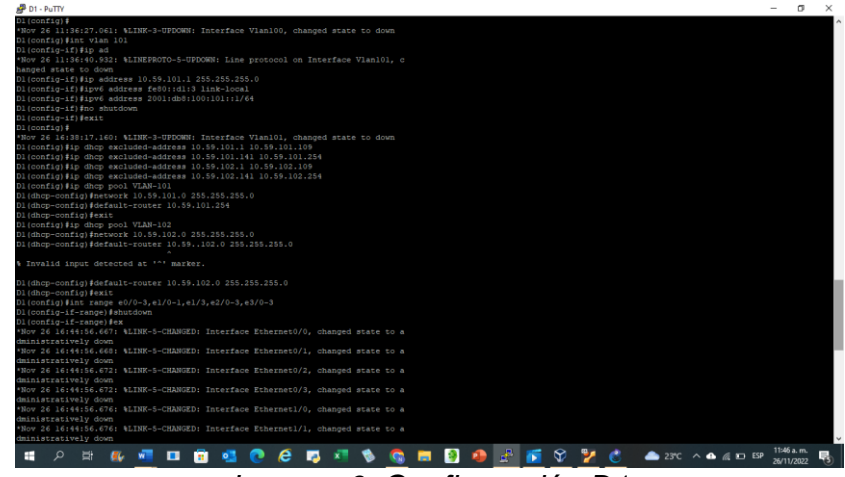

*Imagen 6: Configuración D1*

<span id="page-21-0"></span>Configuración y creación de vlans Switch D2

Se configuran el switch D1 y se crean las VLAN, y se les asignan nombre, IPv4, IPv6 e IPv6 local

hostname D2 ip routing ipv6 unicast-routing no ip domain lookup banner motd # D2, ENCOR Skills Assessment# line con 0 exec-timeout 0 0

logging synchronous exit vlan 100 name Management exit vlan 101 name UserGroupA exit vlan 102 name UserGroupB exit vlan 999 name NATIVE exit interface e1/0 no switchport ip address 10.59.11.2 255.255.255.0 ipv6 address fe80::d1:1 link-local ipv6 address 2001:db8:100:1011::2/64 no shutdown exit interface vlan 100 ip address 10.59.100.2 255.255.255.0 ipv6 address fe80::d2:2 link-local ipv6 address 2001:db8:100:100::2/64 no shutdown exit interface vlan 101 ip address 10.59.101.2 255.255.255.0 ipv6 address fe80::d2:3 link-local ipv6 address 2001:db8:100:101::2/64 no shutdown exit interface vlan 102 ip address 10.59.102.2 255.255.255.0 ipv6 address fe80::d2:4 link-local ipv6 address 2001:db8:100:102::2/64

```
no shutdown
exit
ip dhcp excluded-address 10.59.101.1 10.59.101.209
ip dhcp excluded-address 10.59.101.241 10.59.101.254
ip dhcp excluded-address 10.59.102.1 10.59.102.209
ip dhcp excluded-address 10.59.102.241 10.59.102.254
ip dhcp pool VLAN-101
network 10.XY.101.0 255.255.255.0
default-router 59.0.101.254
exit
ip dhcp pool VLAN-102
network 10.59.102.0 255.255.255.0
default-router 10.59.102.254
exit
interface range e0/0-3,e1/1-3,e2/0-3,e3/0-3
shutdown
exit
```

| $P = D2 - P + TTV$                                                                                                    | $\sigma$               | $\times$ |
|----------------------------------------------------------------------------------------------------|------------------------|----------|
| hanged state to down                                                                                                    |                        |          |
| D2(config-if)#ip address 10.59.100.2 255.255.255.0                                                                                 |                        |          |
| D2(config-if)#ipv6 address fe80::d2:2 link-local                                                                                   |                        |          |
| D2(config-if)#ipv6 address 2001:db8:100:100::2/64                                                                                  |                        |          |
| D2(config-if)#no shutdown                                                                                                    |                        |          |
| D2(config-if)#exit                                                                                                    |                        |          |
| $D2$ (config) #                                                                                                    |                        |          |
| *Nov 26 17:16:16.447: %LINK-3-UPDOWN: Interface Vlan100, changed state to down<br>D2(config) #int vlan 101                         |                        |          |
| D2(config-if) #exit                                                                                                    |                        |          |
| *Nov 26 17:16:47.143: %LINEPROTO-5-UPDOWN: Line protocol on Interface Vlan101, c                                                   |                        |          |
| hanged state to down                                                                                                    |                        |          |
| D2(config-if)#ip address 10.59.101.2 255.255.255.0                                                                                 |                        |          |
| D2(config-if)#ipy6 address fe80::d2:3 link-local                                                                                   |                        |          |
| D2(config-if)#ipv6 address 2001:db8:100:101::2/64                                                                                  |                        |          |
| D2(config-if)#no shutdown                                                                                                    |                        |          |
| D2(config-if) #exit                                                                                                    |                        |          |
| $D2$ (config) $\sharp$                                                                                                    |                        |          |
| *Nov 26 17:18:22.100: %LINK-3-UPDOWN: Interface Vlan101, changed state to down                                                     |                        |          |
| D2 (config) #int vlan 102                                                                                                    |                        |          |
| D2 (config-if) #exit                                                                                                    |                        |          |
| *Nov 26 17:18:46.169: %LINEPROTO-5-UPDOWN: Line protocol on Interface Vlan102, c                                                   |                        |          |
| hanged state to down                                                                                                    |                        |          |
| D2(config-if)#ip address 10.59.102.2 255.255.255.0                                                                                 |                        |          |
| D2(config-if)#ipv6 address fe80::d2:4 link-local                                                                                   |                        |          |
| D2(config-if)#ipv6 address 2001:db8:100:102::2/64                                                                                  |                        |          |
| D2 (config-if) #no shutdown                                                                                                    |                        |          |
| D2(config-if) #exit                                                                                                    |                        |          |
| *Nov 26 17:19:38.656; %LINK-3-UPDOMN: Interface Vlan102, changed state to down                                                     |                        |          |
| D2(config-if) #exit                                                                                                    |                        |          |
| D2(config)#ip dhcp excluded-address 10.59.101.1 10.59.101.209                                                                      |                        |          |
| D2(config)#ip dhcp excluded-address 10.59.101.241 10.59.101.254<br>D2 (config) #ip dhcp excluded-address 10.59.102.1 10.59.102.209 |                        |          |
| D2(config)#ip dhcp excluded-address 10.59.102.241 10.59.102.254                                                                    |                        |          |
| D2(config)#ip dhcp pool VLAN-101                                                                                                   |                        |          |
| D2 (dhcp-config) #network 10.59.101.0 255.255.255.0                                                                                |                        |          |
| D2(dhcp-config)#default-router 59.0.101.254                                                                                        |                        |          |
| D2(dhcp-config)#exit                                                                                                    |                        |          |
| D2(config)#ip dhcp pool VLAN-102                                                                                                   |                        |          |
| D2(dhcp-config)#network 10.59.102.0 255.255.255.0                                                                                  |                        |          |
| D2(dhcp-config) default-router 10.59.102.254                                                                                       |                        |          |
| D2(dhcp-config) #exit                                                                                                    |                        |          |
| $D2$ (config) #int range e0/0-3,el/1-3,e2/0-3,e3/0-3                                                                               |                        |          |
| D2 (config-if-range) #shutdown                                                                                                    |                        |          |
| <b>4000万円も6円日日日 万分70 ▲250×●69日</b><br>⊶<br>a<br>$W^{\text{min}}$                                                                   | 1227p.m.<br>26/11/2022 |          |
|                                                                                                    |                        |          |
| $l$ <sub>r</sub> $\alpha$ $\alpha$ $\alpha$ $\beta$ . $\alpha$ $\alpha$ $l$ $\alpha$ $\beta$ $\alpha$ $\beta$ $\alpha$             |                        |          |

*Imagen 7: Configuración D2*

<span id="page-23-0"></span>Configuración y creación de vlans Switch A1

Se configuran el switch A1 y se crean las VLAN, y se les asignan nombre, IPv4, IPv6 e IPv6 local

hostname A1 no ip domain lookup banner motd # A1, ENCOR Skills Assessment# line con 0 exec-timeout 0 0 logging synchronous exit vlan 100 name Management exit vlan 101 name UserGroupA exit vlan 102 name UserGroupB exit vlan 999 name NATIVE exit interface vlan 100 ip address 10.59.100.3 255.255.255.0 ipv6 address fe80::a1:1 link-local ipv6 address 2001:db8:100:100::3/64 no shutdown exit interface range e0/0,e0/3,e1/0,e2/1-3,e3/0-3 shutdown exit

<span id="page-24-0"></span>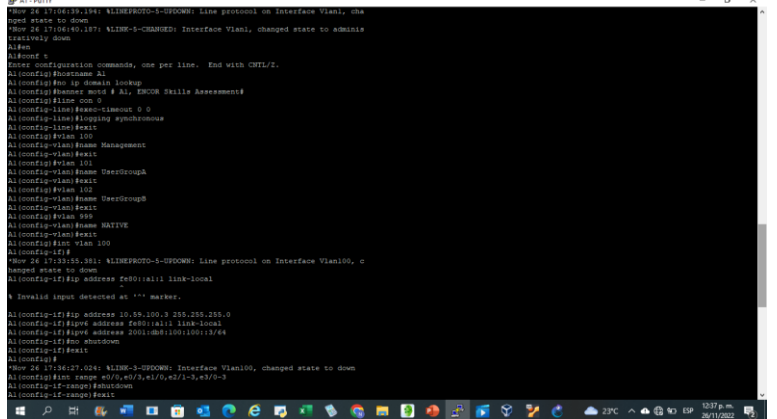

*Imagen 8: Configuración A1*

b. Guarde la configuración en ejecución en startup-config en todos los dispositivos.

Se Guardan las configuraciones realizadas en los Routers y Switches con el comando "copy running-config startup-config".

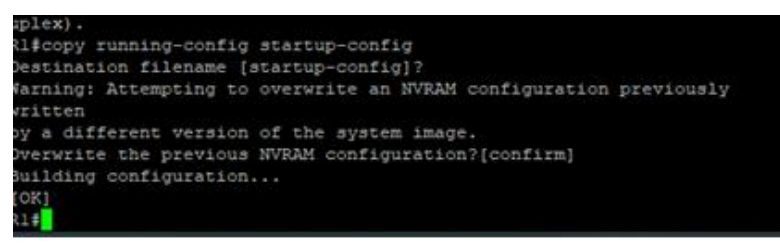

*Imagen 9: Configuración guardada R1*

<span id="page-25-0"></span>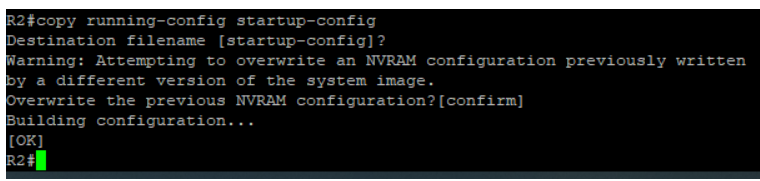

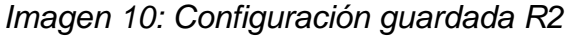

<span id="page-25-1"></span>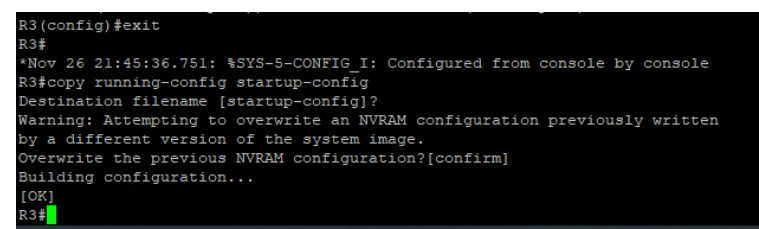

*Imagen 11: Configuración guardada R3*

<span id="page-25-2"></span>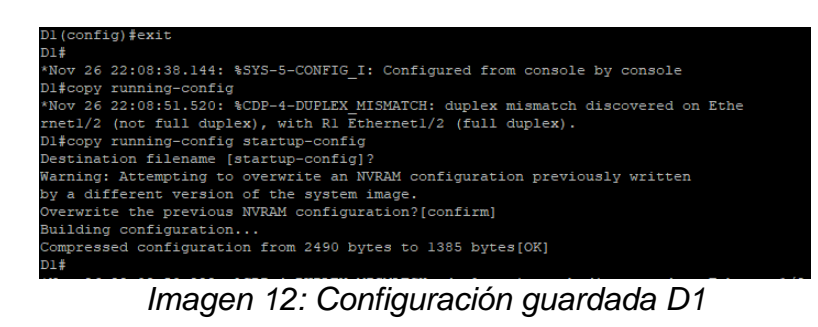

<span id="page-25-4"></span><span id="page-25-3"></span>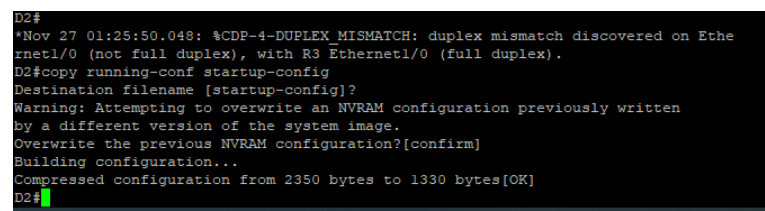

*Imagen 13: Configuración guardada D2*

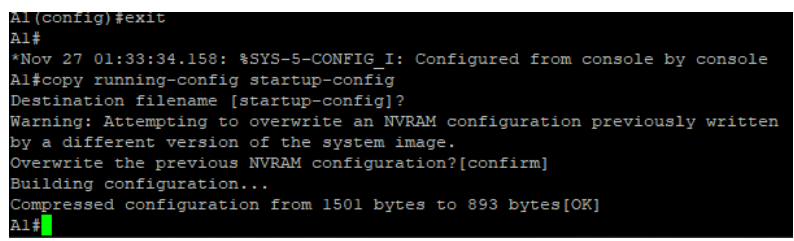

*Imagen 14: configuración guardada A1*

<span id="page-26-1"></span>c. Configure el direccionamiento de host de PC 1 y PC 4 como se muestra en la tabla de direccionamiento. Aasigna una dirección de puerta de enlace predeterminada de 10.XY.100.254, que será la dirección IP virtual HSRP utilizada en la Parte 4.

Se Configuran las direcciones de los terminales PC 1 y PC 4 con las ip que se muestra en la tabla de direccionamiento.

| PC1 > sh          |                             |                |                                      |              |                 |
|-------------------|-----------------------------|----------------|--------------------------------------|--------------|-----------------|
| <b>NAME</b><br>RT | IP/MASK                     | <b>GATEWAY</b> | MAC                                  | <b>LPORT</b> | <b>RHOST:PO</b> |
| PC1               | 10.59.100.3/24              | 255.255.255.0  | 00:50:79:66:68:00 10024              |              | 127.0.0.        |
| 1:10025           | fe80::250:79ff:fe66:6800/64 |                |                                      |              |                 |
| PC1               |                             |                |                                      |              |                 |
|                   |                             |                | - -<br>$\overline{\phantom{0}}$<br>- |              |                 |

*Imagen 15: ip pc1*

<span id="page-26-2"></span>

| $PC4 >$ save<br>done | Saving startup configuration to startup.vpc |                |                         |              |                  |
|----------------------|---------------------------------------------|----------------|-------------------------|--------------|------------------|
| PC4 > sh             |                                             |                |                         |              |                  |
| <b>NAME</b><br>RT    | <b>IP/MASK</b>                              | <b>GATEWAY</b> | MAC                     | <b>LPORT</b> | <b>RHOST: PO</b> |
| PC4<br>1:10029       | 10.59.100.6/24                              | 255.255.255.0  | 00:50:79:66:68:03 10028 |              | 127.0.0.         |
|                      | fe80::250:79ff:fe66:6803/64                 |                |                         |              |                  |
| PC4                  |                                             |                |                         |              |                  |
|                      |                                             |                | lmonom 16. in not       |              |                  |

*Imagen 16: ip pc4*

### <span id="page-26-3"></span><span id="page-26-0"></span>**Parte 2: Configurar la capa 2 de la red y soporte de Host.**

En esta parte, configurará los protocolos de enrutamiento IPv4 e IPv6. Al final de esta parte, la red debe ser completamente convergente. Los pings IPv4 e IPv6 a la interfaz Loopback 0 desde D1 y D2 deberían realizarse correctamente.

**Nota**: Los pings de los hosts no se realizarán correctamente porque sus puertas de enlace predeterminadas apuntan a la dirección HSRP que se habilitará en la Parte 4.

Las tareas de configuración son las siguientes:

## <span id="page-27-0"></span>**Desarrollo tarea 2.1**

Se configura en todos los Switch de la red las interfaces troncales IEEE 802.1Q de todos los enlaces conectados, inicialmente se configura entre D1 y D2, siguiente D1 y A1 y finalmente D2 y A1.

D1(config)#int range eth0/1-2

D1(config-if-range)#switchport trunk encapsulation dot1q

D1(config-if-range)#switchport mode trunk

D1(config-if-range)#no shutdown

D1(config-if-range)#

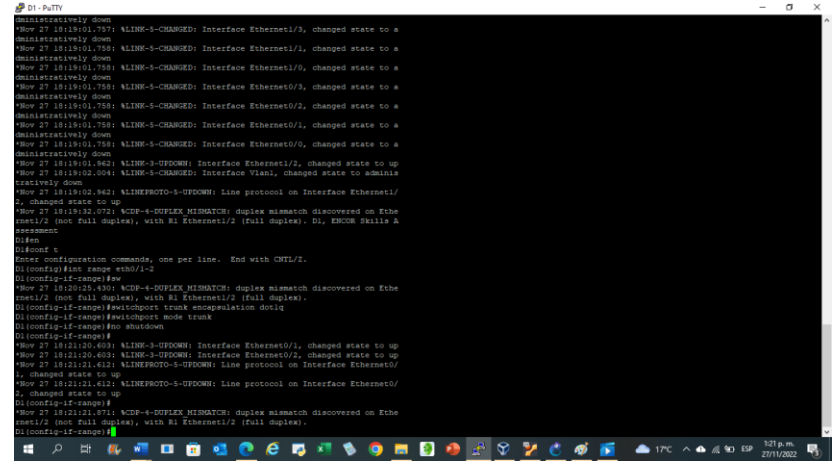

*Imagen 17: configuración protocolos de enrutamiento D1*

<span id="page-27-1"></span>A1#en

A1#conf t

Enter configuration commands, one per line. End with CNTL/Z.

A1(config)#inter range eth0/1-2

A1(config-if-range)#switchport trunk encapsulation dot1q

A1(config-if-range)#switchport mode trunk

A1(config-if-range)#no shutdown

A1(config-if-range)#exit

A1(config)#exit

| A1 - PuTTY                                                                                               |            | $\sigma$<br>$\times$ |
|----------------------------------------------------------------------------------------------------|------------|----------------------|
| Nov 27 16:03:05.696; &LINEPROTO-5-UPDOWN Line protocol on Interface Ethernet3/                           |            |                      |
| . changed state to down                                                                                  |            |                      |
| *Nov 27 16:03:05.696; %LINEPROTO-5-UPDOWN; Line protocol on Interface Ethernet3/                         |            |                      |
| . changed state to down                                                                                  |            |                      |
| Nov 27 16:03:06.125: \LINEPROTO-5-UPDOWN: Line protocol on Interface Vlanl, cha                          |            |                      |
| noed state to down                                                                                       |            |                      |
| Nov 27 16:03:06.695; %LINK-5-CHANGED; Interface Ethernet3/3, changed state to a                          |            |                      |
| dministratively down                                                                                     |            |                      |
| *Nov 27 16:03:06.709; %LINK-5-CHANGED: Interface Ethernet3/2, changed state to a                         |            |                      |
| dministratively down<br>*Nov 27 16:03:06.709: %LINK-5-CHANGED: Interface Ethernet3/1, changed state to a |            |                      |
| dministratively down                                                                                     |            |                      |
| *Nov 27 16:03:06.709; %LINK-5-CHANGED; Interface Ethernet3/0, changed state to a                         |            |                      |
| dministratively down                                                                                     |            |                      |
| *Nov 27 16:03:06.709: %LINK-5-CHANGED: Interface Ethernet2/3, changed state to a                         |            |                      |
| dministratively down                                                                                     |            |                      |
| *Nov 27 16:03:06.709: %LINK-5-CHANGED: Interface Ethernet2/2, changed state to a                         |            |                      |
| dministratively down                                                                                     |            |                      |
| *Nov 27 16:03:06.709: %LINK-5-CHANGED: Interface Ethernet2/1, changed state to a                         |            |                      |
| dministratively down                                                                                     |            |                      |
| *Nov 27 16:03:06.722: %LINK-5-CHANGED: Interface Ethernet1/0, changed state to a                         |            |                      |
| dministratively down                                                                                     |            |                      |
| *Nov 27 16:03:06.722: %LINK-5-CHANGED: Interface Ethernet0/3, changed state to a                         |            |                      |
| dministratively down                                                                                     |            |                      |
| *Nov 27 16:03:06.722: %LINK-5-CHANGED: Interface Ethernet0/0, changed state to a                         |            |                      |
| dministratively down                                                                                     |            |                      |
| *Nov 27 16:03:07.134: %LINK-5-CHANGED: Interface Vlanl, changed state to adminis                         |            |                      |
| tratively downAl, ENCOR Skills Assessment                                                                |            |                      |
| Alfen                                                                                                    |            |                      |
| Al#conf t<br>Enter configuration commands, one per line. End with CNTL/2.                                |            |                      |
| Al(config)#inter range eth0/1-2                                                                          |            |                      |
| Al(config-if-range) #switchport trunk encapsulation dotlq                                                |            |                      |
| Al(config-if-range) #switchport mode trunk                                                               |            |                      |
| Al(config-if-range) #no shutdown                                                                         |            |                      |
| Al(config-if-range) #exit                                                                                |            |                      |
| Al (config) #exit                                                                                        |            |                      |
| Al#r                                                                                                    |            |                      |
| *Nov 27 18:23:55.174: %SYS-5-CONFIG I: Configured from console by console                                |            |                      |
| Aldwr                                                                                                    |            |                      |
| Building configuration                                                                                   |            |                      |
| Compressed configuration from 1623 bytes to 962 bytes [OK]                                               |            |                      |
| A1#                                                                                                    |            |                      |
| A1#                                                                                                    |            |                      |
| <b>MOCRTSOMBOS VC @ F A 170 ^ A 4 10 0</b><br>Е۲<br>m                                                    | 125 p.m.   |                      |
|                                                                                                    | 27/11/2022 |                      |
| $\overline{\phantom{a}}$<br>. .<br>$\sim$<br>. .<br>$\sim$                                               |            |                      |

*Imagen 18: Configuración protocolos de enrutamiento A1*

<span id="page-28-0"></span>D<sub>2</sub>

D2#conf t

Enter configuration commands, one per line. End with CNTL/Z. D2(config)#int range eth1/1-2 D2(config-if-range)#switchport trunk D2(config-if-range)#switchport trunk encapsulation dot1q

D2(config-if-range)#no sh

D2(config-if-range)#exit

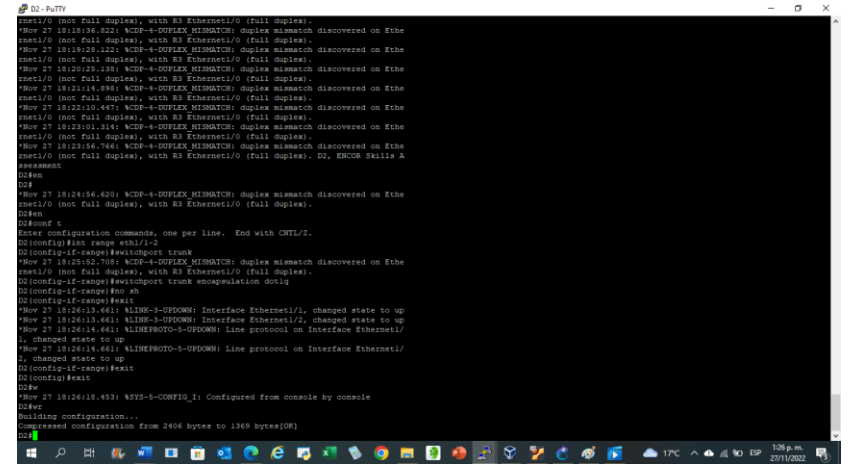

*Imagen 19: configuración protocolos de enrutamiento D2*

<span id="page-28-1"></span>A1

A1#en

A1#conf t

Enter configuration commands, one per line. End with CNTL/Z. A1(config)#int range eth 1/1-2

A1(config-if-range)#switchport trunk encapsulation dot1q

A1(config-if-range)#switchport mode trunk A1(config-if-range)#no sh A1(config-if-range)#exit A1(config)#exit

#### <span id="page-29-0"></span>**Desarrollo tarea 2.2**

Se cambia la VLAN nativa en todos los enlaces troncales de los Switches D1, D2 y A1, se utilizan la VLAN 999 como VLAN Nativa. En el switch d1 se realiza en las interfaces 2/0-3 y 0/1-2

Switch D1 D1#en D1#conf t Enter configuration commands, one per line. End with CNTL/Z. D1(config)#int range eth 2/0-3 D1(config-if-range)#switchport trunk native vlan 999 D1(config-if-range)#exit D1(config)#int range D1(config)#int range eth 0/1-2 D1(config-if-range)#switchport trunk native vlan 999 D1(config-if-range)#exit D1(config)#

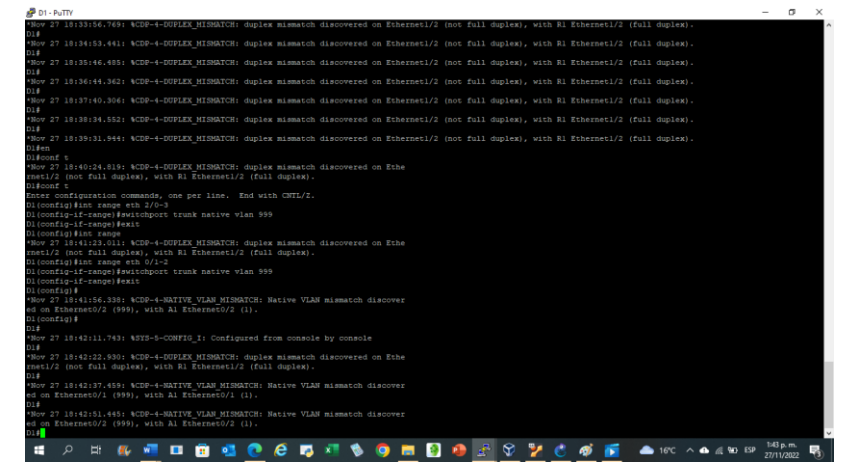

*Imagen 20: Configuración VLAN nativa D1*

<span id="page-29-1"></span>Switch D2 D2# D2#en D2#conf t Enter configuration commands, one per line. End with CNTL/Z. D2(config)#in

D2(config)#int range eth 2/0-3 D2(config-if-range)#switchport trunk native vlan 999 D2(config-if-range)#exit D2(config)#int range eth /0-3 D2(config)#int range eth 1/1-2 D2(config-if-range)#switchport trunk native vlan 999 D2(config-if-range)#exit D2(config)#

| D2#en.                                                                           |
|----------------------------------------------------------------------------------|
| D2#conf t                                                                        |
| Enter configuration commands, one per line. End with CNTL/Z.                     |
| D2 (config)#in                                                                   |
| *Nov 27 18:43:58.601: %CDP-4-DUPLEX MISMATCH: duplex mismatch discovered on Ethe |
| rnet1/0 (not full duplex), with R3 Ethernet1/0 (full duplex).                    |
| D2(config)#int range eth 2/0-3                                                   |
| D2(config-if-range)#switchport trunk native vlan 999                             |
| D2(config-if-range)#exit                                                         |
| D2(config)#int range eth /0-3                                                    |
| *Nov 27 18:44:48.010: %CDP-4-DUPLEX MISMATCH: duplex mismatch discovered on Ethe |
| rnetl/0 (not full duplex), with R3 Ethernetl/0 (full duplex).                    |
| D2(config)#int range eth 1/1-2                                                   |
| D2(config-if-range)#switchport trunk native vlan 999                             |
| D2(config-if-range)#exit                                                         |
| $D2$ (config) $\sharp$                                                           |
|                                                                                  |

*Imagen 21: Configuración VLAN nativa D2*

### <span id="page-30-1"></span><span id="page-30-0"></span>**Desarrollo tarea 2.3**

Se habilita el protocolo de árbol de expansión rápida, con esto se busca aumentar la redundancia de la red y protegerla de un único punto de falla.

Switch D1

D1#conf t

Enter configuration commands, one per line. End with CNTL/Z.

D1(config)#spanning-tree mode

D1(config)#spanning-tree mode rapid-pvst

D1(config)#exit

| D1#en                                                                            |
|----------------------------------------------------------------------------------|
| Dl#conf t                                                                        |
| Enter configuration commands, one per line. End with CNTL/Z.                     |
| Dl(config)#s                                                                     |
| *Nov 27 19:00:45.196: %CDP-4-DUPLEX MISMATCH: duplex mismatch discovered on Ethe |
| rnetl/2 (not full duplex), with R1 Ethernetl/2 (full duplex).                    |
| Dl(config)#spanning-tree mode                                                    |
| *Nov 27 19:00:59.002: %CDP-4-NATIVE VLAN MISMATCH: Native VLAN mismatch discover |
| ed on Ethernet0/2 (999), with Al Ethernet0/2 (1).                                |
| Dl(config)#spanning-tree mode rapid-pvst                                         |
| Dl(confiα)#                                                                      |
| *Nov 27 19:01:11.746: %CDP-4-NATIVE VLAN MISMATCH: Native VLAN mismatch discover |
| ed on Ethernet0/1 (999), with Al Ethernet0/1 (1).                                |
| Dl(config)#exit                                                                  |
| D1#                                                                              |
| *Nov 27 19:01:18.749: %SYS-5-CONFIG I: Configured from console by console        |

*Imagen 22: Protocolo de árbol habilitado D1*

<span id="page-30-2"></span>Switch D2 D2#conf t D2(config)#spanning-tree mode D2(config)#spanning-tree mode rapid-pvst D2(config)#exit

| D2#en                                                                            |
|----------------------------------------------------------------------------------|
| D2#conf t                                                                        |
| Enter configuration commands, one per line. End with CNTL/Z.                     |
| D2 (config)#s                                                                    |
| *Nov 27 19:04:41.787: %CDP-4-NATIVE VLAN MISMATCH: Native VLAN mismatch discover |
| ed on Ethernet1/1 (999), with Al Ethernet1/1 (1).                                |
| D2(config)#spanning-tree mode                                                    |
| *Nov 27 19:04:51.527: %CDP-4-DUPLEX MISMATCH: duplex mismatch discovered on Ethe |
| rnetl/0 (not full duplex), with R3 Ethernetl/0 (full duplex).                    |
| D2(config)#spanning-tree mode rapid-pvst                                         |
| D2 (config)#exit                                                                 |
| D2#                                                                              |

*Imagen 23: Protocolo de árbol habilitado D2*

<span id="page-31-1"></span>Switch A1 A1#conf t Enter configuration commands, one per line. End with CNTL/Z. A1(config)#spanning-tree mode A1(config)#spanning-tree mode rapid-pvst A1(config)#exit

| Al#conf t                                                                        |
|----------------------------------------------------------------------------------|
| Enter configuration commands, one per line. End with CNTL/2.                     |
| Al(config)#spanning-tree mode                                                    |
| *Nov 27 19:08:28.449: %CDP-4-NATIVE VLAN MISMATCH: Native VLAN mismatch discover |
| ed on Ethernet0/2 (1), with D1 Ethernet0/2 (999).                                |
| Al(config)#spanning-tree mode rapid-p                                            |
| *Nov 27 19:08:34.317: %CDP-4-NATIVE VLAN MISMATCH: Native VLAN mismatch discover |
| ed on Ethernet0/1 (1), with D1 Ethernet0/1 (999).                                |
| Al(config)#spanning-tree mode rapid-pyst                                         |
| Al (config)#exit                                                                 |

*Imagen 24: Protocolo de árbol habilitado A1*

## <span id="page-31-2"></span><span id="page-31-0"></span>**Desarrollo tarea 2.4**

Se configura los puentes de raíz RSTP en función de la información de la topología, se configura para las VLAN adecuadas como prioridades de apoyo mutuo en caso de falla en el Switch.

Switch D1

D1#config t

D1(config)#spanning-tree vlan 101 root primary

D1(config)#spanning-tree vlan 102 root secondary

| Dl#sh spanning-tree vlan 101          |                                     |                        |                                                          |
|---------------------------------------|-------------------------------------|------------------------|----------------------------------------------------------|
| VLAN0101                              |                                     |                        |                                                          |
|                                       | Spanning tree enabled protocol rstp |                        |                                                          |
|                                       | Root ID Priority 24677              |                        |                                                          |
|                                       | Address aabb.cc00.0100              |                        |                                                          |
|                                       | This bridge is the root             |                        |                                                          |
|                                       |                                     |                        | Hello Time 2 sec Max Age 20 sec Forward Delay 15 sec     |
|                                       |                                     |                        |                                                          |
|                                       |                                     |                        | Bridge ID Priority 24677 (priority 24576 sys-id-ext 101) |
|                                       | Address aabb.cc00.0100              |                        |                                                          |
|                                       |                                     |                        | Hello Time 2 sec Max Age 20 sec Forward Delay 15 sec     |
|                                       | Aging Time 300 sec                  |                        |                                                          |
|                                       |                                     |                        |                                                          |
| Interface Mole Sts Cost Prio.Nbr Type |                                     |                        |                                                          |
|                                       |                                     |                        |                                                          |
| Et0/1                                 | Desg FWD 100 128.2 Shr              |                        |                                                          |
| Et0/2                                 |                                     | Desg FWD 100 128.3 Shr |                                                          |
|                                       |                                     |                        |                                                          |
|                                       |                                     |                        |                                                          |
|                                       |                                     |                        |                                                          |
|                                       |                                     |                        |                                                          |

*Imagen 25: configuración puente raíz D1*

<span id="page-32-1"></span>Switch D2 D2#config t D2(config)#spanning-tree vlan 101 root primary D2(config)#spanning-tree vlan 102 root secondary

| VLAN0102 |                        |                                       |                                                                                                    |
|----------|------------------------|---------------------------------------|----------------------------------------------------------------------------------------------------|
|          |                        | Spanning tree enabled protocol rstp   |                                                                                                    |
|          | Root ID Priority 28774 |                                       |                                                                                                    |
|          |                        | Address aabb.cc00.0100                |                                                                                                    |
|          | Cost 200               |                                       |                                                                                                    |
|          |                        | Port 6 (Ethernet1/1)                  |                                                                                                    |
|          |                        |                                       | Hello Time 2 sec Max Age 20 sec Forward Delay 15 sec                                                             |
|          | Aging Time 300 sec     | Address aabb.cc00.0300                | Bridge ID Priority 28774 (priority 28672 sys-id-ext 102)<br>Hello Time 2 sec Max Age 20 sec Forward Delay 15 sec |
|          |                        | Interface Role Sts Cost Prio.Nbr Type |                                                                                                    |
| Et1/1    |                        | Root FWD 100 128.6 Shr                |                                                                                                    |
| Et1/2    |                        | Altn BLK 100 128.7 Shr                |                                                                                                    |
| $0.2 -$  |                        |                                       |                                                                                                    |

*Imagen 26: Configuración puente raíz D2*

### <span id="page-32-2"></span><span id="page-32-0"></span>**Desarrollo tarea 2.5**

Se crea LACP Etherchanels en todos los Switch, D1 a D2 se crea el Channel 12, D1 a A1 se crea el Channel 1 y D2 a A1 se crea el Channel 2. LACP forma parte de una especificación IEEE (802.3ad) que permite agrupar varios puertos físicos para formar un único canal lógico. D1 a D2-Port Channel 12 30

Switch D1 D1(config)# D1(config)#inter range eth 2/0-3 D1(config-if-range)#channel-group 12 mode act D1(config-if-range)#no sh D1(config-if-range)#exit D1(config)#inter port-channel 12

D1(config-if)# D1(config-if)#switchport trunk encapsulation dot1q D1(config-if)#switchport mode trunk

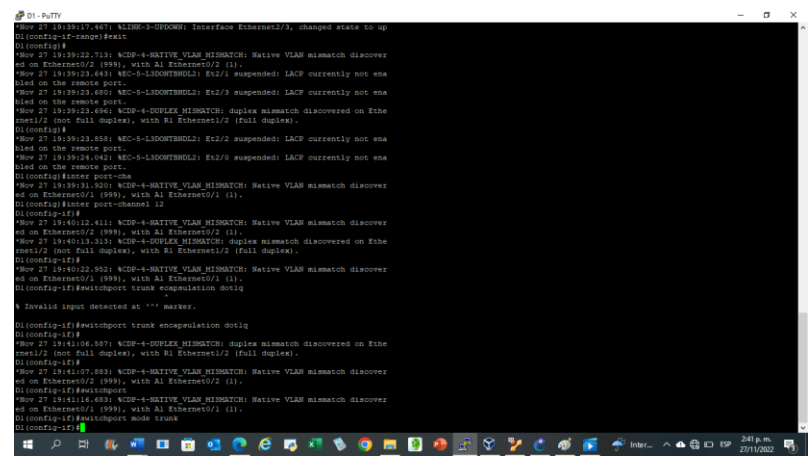

*Imagen 27: LACP Etherchanels D1 a D2*

<span id="page-33-0"></span>Switch D2

D2(config)# D2(config)#inter range eth 2/0-3 D2(config-if-range)#channel-group 12 mode act D2(config-if-range)#no sh D2(config-if-range)#exit D2(config)#inter port-channel 12 D2(config-if)# D2(config-if)#switchport trunk encapsulation dot1q D2(config-if)#switchport mode trunk

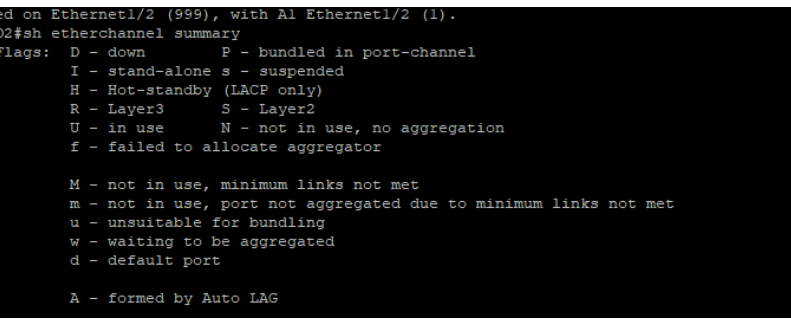

*Imagen 28: LACP Etherchanels D2 a D1*

<span id="page-33-1"></span>D1 a A1 Port channel 1 D<sub>1</sub>#config t D1(config)#inter range eth 0/1-2 D1(config-if-range)#sh D1(config-if-range)#channel-group 1 mode active Creating a port-channel interface Port-channel 1

D1(config-if-range)#no sh

D1(config-if-range)#exit

D1(config)#inter port-channel 1

D1(config-if)#switchport trunk encapsulation dot1q

D1(config-if)#switchport mode trunk

| Dl(config-if)#switchport trunk encapsulation<br>*Nov 27 20:03:04.936: %CDP-4-NATIVE VLAN MISMATCH: Native VLAN mismatch discover<br>ed on Ethernet0/1 (999), with Al Ethernet0/1 (1). |
|----------------------------------------------------------------------------------------------------|
| Dl(config-if)#switch                                                                                                    |
| *Nov 27 20:03:28.942: %CDP-4-NATIVE VLAN MISMATCH: Native VLAN mismatch discover                                                                                                    |
| ed on Ethernet0/2 (999), with Al Ethernet0/2 (1).                                                                                                    |
| Dl(config-if)#switchport trunk encapsulation                                                                                                    |
| *Nov 27 20:03:57.555: %CDP-4-NATIVE VLAN MISMATCH: Native VLAN mismatch discover                                                                                                    |
| ed on Ethernet0/1 (999), with Al Ethernet0/1 (1).                                                                                                    |
| Dl(config-if)#switchport trunk encapsulation dotlg                                                                                                    |
| Dl(config-if)#switchportm                                                                                                    |
| *Nov 27 20:04:16.846: %EC-5-L3DONTBNDL2: Et0/1 suspended: LACP currently not ena                                                                                                    |
| bled on the remote port.                                                                                                    |
| *Nov 27 20:04:17.334: %EC-5-L3DONTBNDL2: Et0/2 suspended: LACP currently not ena                                                                                                    |
| bled on the remote port.                                                                                                    |
| Dl(config-if)#switchport mode trunk                                                                                                    |
| *Nov 27 20:04:22.291: %CDP-4-NATIVE VLAN MISMATCH: Native VLAN mismatch discover                                                                                                    |
|                                                                                                    |
| ed on Ethernet0/2 (999), with Al Ethernet0/2 (1).                                                                                                    |
| Dl(config-if)#switchport mode trunk                                                                                                    |
| $DI(confiq-if)$ #                                                                                                    |

*Imagen 29: LACP Etherchanels D1 a A1*

<span id="page-34-0"></span>A1#config t

A1(config)#inter range eth 0/1-2

A1(config-if-range)#sh

A1(config-if-range)#channel-group 1 mode active

Creating a port-channel interface Port-channel 1

A1(config-if-range)#no sh

A1(config-if-range)#exit

A1(config)#inter port-channel 1

A1(config-if)#switchport trunk encapsulation dot1q

A1(config-if)#switchport mode trunk

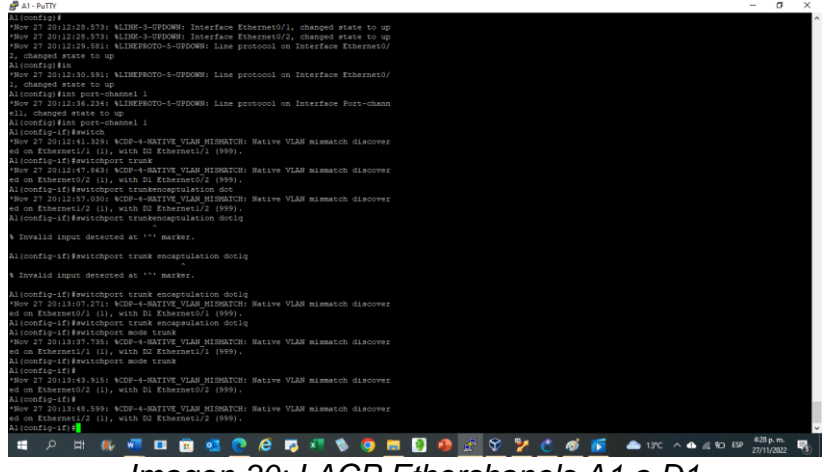

*Imagen 30: LACP Etherchanels A1 a D1*

<span id="page-34-1"></span>D2 a A1

D2#config t D2(config)#inter range eth 1/1-2 D2(config-if-range)#sh D2(config-if-range)#channel-group 2 mode active Creating a port-channel interface Port-channel 2 D2(config-if-range)#no sh D2(config-if-range)#exit D2(config)#inter port-channel 2 D2(config-if)#switchport trunk encapsulation dot1q D2(config-if)#switchport mode trunk

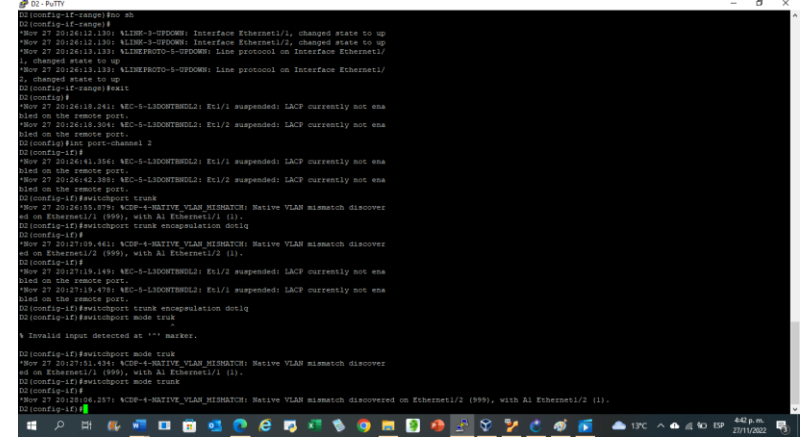

*Imagen 31: LACP Etherchanels D2 a A1*

<span id="page-35-0"></span>A1#config t

A1(config)#inter range eth 1/1-2

A1(config-if-range)#sh

A1(config-if-range)#channel-group 2 mode active

Creating a port-channel interface Port-channel 2 33

A1(config-if-range)#no sh

A1(config-if-range)#exit

A1(config)#inter port-channel 2

A1(config-if)#switchport trunk encapsulation dot1q

A1(config-if)#switchport mode trunk

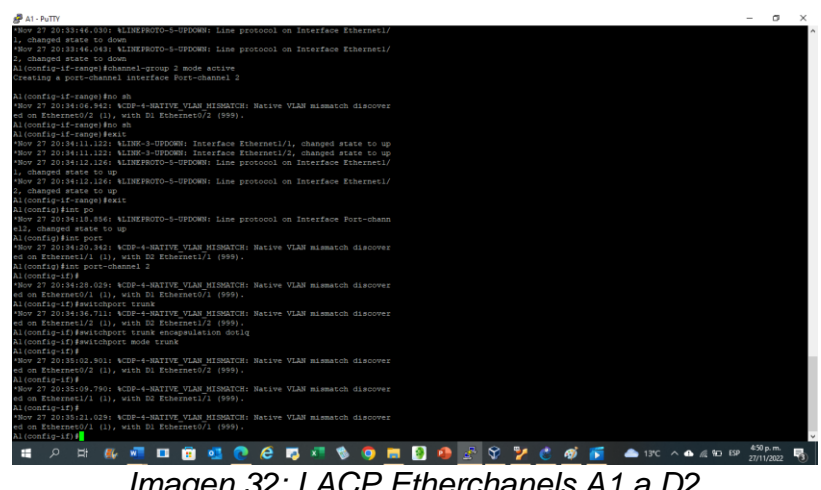

*Imagen 32: LACP Etherchanels A1 a D2*

### <span id="page-36-1"></span><span id="page-36-0"></span>**Desarrollo tarea 2.6**

Se configura los puertos de Acceso para PC1, PC2, PC3 y PC4, se propaga en las interfaces correspondientes las Vlan de la red según la topología.

Switch D1 D1#config t D1(config)#inter eth 0/0 D1(config-if)#description VLAN 100 D1(config-if)#switchport mode access D1(config-if)#switchport access vlan 100 D1(config-if)#no sh

D1#config t D1(config)#inter eth 0/0 D1(config-if)#description VLAN 100 D1(config-if)#switchport mode access D1(config-if)#switchport access vlan 100 D1(config-if)#no sh

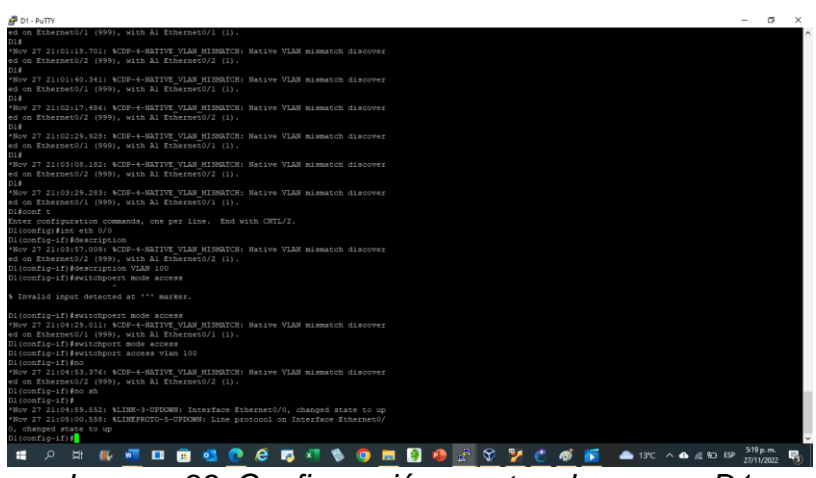

*Imagen 33: Configuración puertos de acceso D1*

<span id="page-37-0"></span>Switch D2 D<sub>2</sub>#config t D2(config)# D2(config)# D2(config)#inter eth 0/0 D2(config-if)#description VLAN 102 D2(config-if)#switchport mode access D2(config-if)#switchport access vlan 102 D2(config-if)#no sh

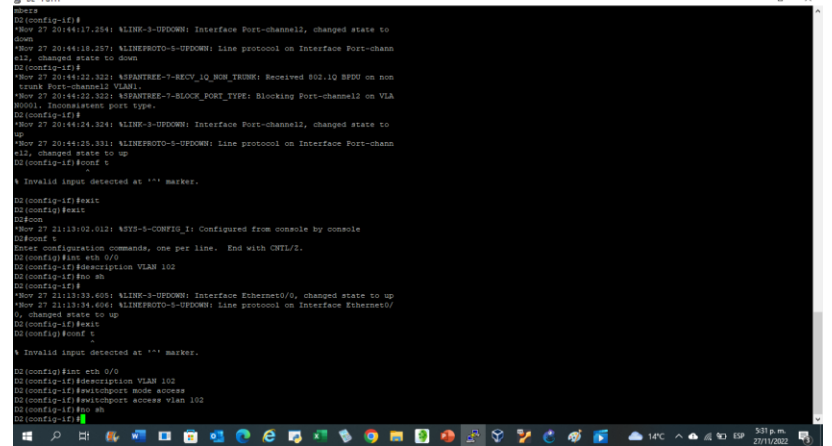

*Imagen 34: Configuración puertos de acceso D2*

<span id="page-37-1"></span>Switch A1 A1#config t A1(config)# A1(config)# A1(config)#inter eth 1/3 A1(config-if)#description VLAN 101 A1(config-if)#switchport mode access A1(config-if)#switchport access vlan 101 A1(config-if)#no sh

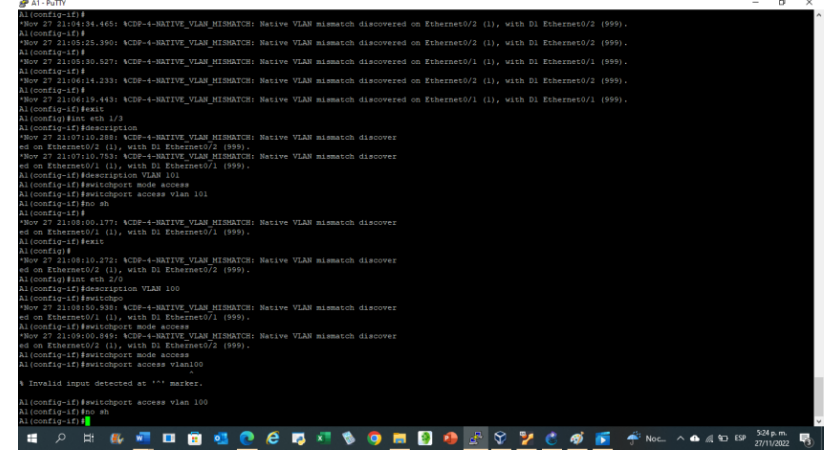

*Imagen 35: Configuración puertos de acceso A1-D1*

- <span id="page-38-1"></span>A1(config)#
- A1(config)#
- A1(config)#inter eth 2/0
- A1(config-if)#description VLAN 100
- A1(config-if)#switchport mode access
- A1(config-if)#switchport access vlan 100
- A1(config-if)#no sh

| <b>P</b> A1 - PuTTY                                                                                                    |            | $\sim$ | $\times$ |
|----------------------------------------------------------------------------------------------------|------------|--------|----------|
| Al(config=if)#                                                                                                    |            |        |          |
| *Nov 27 21:04:34.465: %CDP-4-NATIVE VLAN MISMATCH: Native VLAN mismatch discovered on Ethernet0/2 (1), with D1 Ethernet0/2 (999), |            |        |          |
| Al(config-if)#                                                                                                    |            |        |          |
| *Nov 27 21:05:25.390: %CDP-4-NATIVE VLAN MISMATCH: Native VLAN mismatch discovered on Ethernet0/2 (1), with D1 Ethernet0/2 (999). |            |        |          |
| Al(config-if)#                                                                                                    |            |        |          |
| *Nov 27 21:05:30.527; %CDP-4-NATIVE VLAN HISMATCH: Native VLAN mismatch discovered on Ethernet0/1 (1), with D1 Ethernet0/1 (999), |            |        |          |
| Al(config=if)#                                                                                                    |            |        |          |
| *Nov 27 21:06:14.233: %CDP-4-NATIVE VLAN MISMATCH: Native VLAN mismatch discovered on Ethernet0/2 (1), with D1 Ethernet0/2 (999), |            |        |          |
| Al(config-if)#                                                                                                    |            |        |          |
| *Nov 27 21:06:19.443: %CDP-4-NATIVE VLAN MISMATCH: Native VLAN mismatch discovered on Ethernet0/1 (1), with D1 Ethernet0/1 (999), |            |        |          |
| Al(config-if) #exit                                                                                                    |            |        |          |
| Al(config) #int eth 1/3                                                                                                    |            |        |          |
| Al(config-if)#description                                                                                                    |            |        |          |
| *Nov 27 21:07:10.288: %CDP-4-NATIVE VLAN HISMATCH: Native VLAN mismatch discover                                                  |            |        |          |
| ed on Ethernet0/2 (1), with D1 Ethernet0/2 (999).                                                                                 |            |        |          |
| *Nov 27 21:07:10.753: %CDP-4-NATIVE VLAN MISMATCH: Native VLAN mismatch discover                                                  |            |        |          |
| ed on Ethernet0/1 (1), with D1 Ethernet0/1 (999).                                                                                 |            |        |          |
| Al(config-if)#description VLAN 101                                                                                                |            |        |          |
| Al(config-if) #switchport mode access                                                                                             |            |        |          |
| Al(config-if)#switchport access vlan 101                                                                                          |            |        |          |
| Al(config-if)#no sh                                                                                                    |            |        |          |
| Al (config-if) #                                                                                                    |            |        |          |
| *Nov 27 21:08:00.177: %CDP-4-NATIVE VLAN MISMATCH: Native VLAN mismatch discover                                                  |            |        |          |
| ed on Ethernet0/1 (1), with D1 Ethernet0/1 (999).                                                                                 |            |        |          |
| Al(config-if) #exit                                                                                                    |            |        |          |
| Al (config) #<br>*Nov 27 21:08:10.272: %CDP-4-NATIVE VLAN MISMATCH: Native VLAN mismatch discover                                 |            |        |          |
| ed on Ethernet0/2 (1), with D1 Ethernet0/2 (999).                                                                                 |            |        |          |
| Al(config)#int eth 2/0                                                                                                    |            |        |          |
| Al(config-if)\$description VLAN 100                                                                                               |            |        |          |
| Al(config-if)#switchpo                                                                                                    |            |        |          |
| *Nov 27 21:08:50.938: %CDP-4-NATIVE VLAN MISMATCH: Native VLAN mismatch discover                                                  |            |        |          |
| ed on Ethernet0/1 (1), with D1 Ethernet0/1 (999).                                                                                 |            |        |          |
| Al(config-if) #switchport mode access                                                                                             |            |        |          |
| *Nov 27 21:09:00.849: %CDP-4-NATIVE VLAN MISMATCH: Native VLAN mismatch discover                                                  |            |        |          |
| ed on Ethernet0/2 (1), with D1 Ethernet0/2 (999).                                                                                 |            |        |          |
| Al(config-if) #switchport mode access                                                                                             |            |        |          |
| Al(config-if) #switchport access vlan100                                                                                          |            |        |          |
|                                                                                                    |            |        |          |
| 4 Invalid input detected at '^' marker.                                                                                           |            |        |          |
|                                                                                                    |            |        |          |
| Al(config-if) #switchport access vlan 100                                                                                         |            |        |          |
| Al(config-if)#no sh                                                                                                    |            |        |          |
| Al(config-if)#                                                                                                    |            |        |          |
|                                                                                                    | 524p.m.    |        |          |
| ₽<br>ы<br>н                                                                                                    | 27/11/2022 |        |          |
|                                                                                                    |            |        |          |

*Imagen 36: Configuración puertos de acceso A1 a D2*

## <span id="page-38-2"></span><span id="page-38-0"></span>**Desarrollo tarea 2.7**

En este paso se comprueba los servicios DHCP de PC2 y PC3 los cuales deben recibir direccionamiento IPV4 automático.

PC2 PC2> ip dhcp DORA IP 10.59.102.210/24 GW 10.79.102.254

En este paso se comprueba los servicios DHCP de PC2 y PC3 los cuales deben recibir direccionamiento IPV4 automático

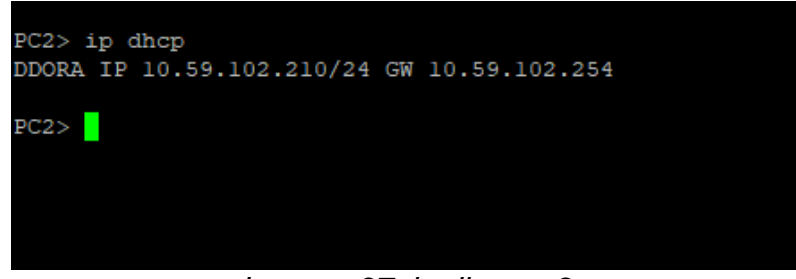

*Imagen 37: ip dhcp pc2*

<span id="page-39-1"></span>Pc3

PC3 PC3> ip dhcp

DORA IP 10.59.101.111/24 GW 10.79.101.254

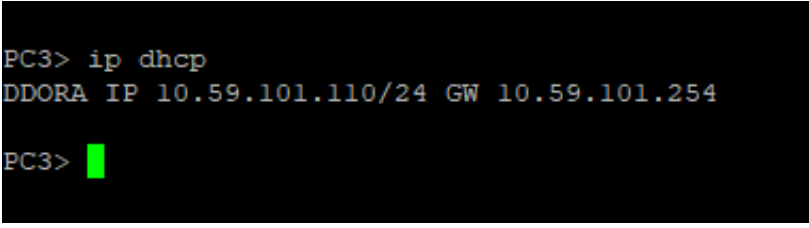

*Imagen 38: ip dhcp pc3*

#### <span id="page-39-2"></span><span id="page-39-0"></span>**Desarrollo tarea 2.8**

En este paso se comprobó la conectividad local de la red, evidenciando ping exitoso desde los PC.

<span id="page-39-3"></span>

|  | PC1> ping 10.59.100.1                                      |  |  |
|--|------------------------------------------------------------|--|--|
|  | 84 bytes from 10.59.100.1 icmp seq=1 ttl=255 time=1.081 ms |  |  |
|  | 84 bytes from 10.59.100.1 icmp seq=2 ttl=255 time=0.854 ms |  |  |
|  | 84 bytes from 10.59.100.1 icmp seq=3 ttl=255 time=1.796 ms |  |  |
|  | 84 bytes from 10.59.100.1 icmp seq=4 ttl=255 time=0.918 ms |  |  |
|  | 84 bytes from 10.59.100.1 icmp seq=5 ttl=255 time=1.005 ms |  |  |
|  |                                                            |  |  |

*Imagen 39: ping pc1*

|     |  | PC2> ping 10.59.102.1                                      |  |  |
|-----|--|------------------------------------------------------------|--|--|
|     |  | 84 bytes from 10.59.102.1 icmp seq=1 ttl=255 time=1.085 ms |  |  |
|     |  | 84 bytes from 10.59.102.1 icmp seq=2 ttl=255 time=1.156 ms |  |  |
|     |  | 84 bytes from 10.59.102.1 icmp seq=3 ttl=255 time=1.154 ms |  |  |
|     |  | 84 bytes from 10.59.102.1 icmp seq=4 ttl=255 time=1.155 ms |  |  |
|     |  | 84 bytes from 10.59.102.1 icmp seq=5 ttl=255 time=1.376 ms |  |  |
|     |  |                                                            |  |  |
|     |  | PC2> ping 10.59.102.2                                      |  |  |
|     |  | 84 bytes from 10.59.102.2 icmp seq=1 ttl=255 time=0.918 ms |  |  |
|     |  | 84 bytes from 10.59.102.2 icmp seq=2 ttl=255 time=0.813 ms |  |  |
|     |  | 84 bytes from 10.59.102.2 icmp seq=3 ttl=255 time=0.780 ms |  |  |
|     |  | 84 bytes from 10.59.102.2 icmp seq=4 ttl=255 time=0.809 ms |  |  |
|     |  | 84 bytes from 10.59.102.2 icmp seq=5 ttl=255 time=0.784 ms |  |  |
|     |  |                                                            |  |  |
| PC2 |  |                                                            |  |  |

*Imagen 40: ping pc2*

<span id="page-40-0"></span>

|       | PC3> ping 10.59.101.1                                      |  |  |
|-------|------------------------------------------------------------|--|--|
|       | 84 bytes from 10.59.101.1 icmp seq=1 ttl=255 time=1.934 ms |  |  |
|       | 84 bytes from 10.59.101.1 icmp_seq=2 ttl=255 time=1.451 ms |  |  |
|       | 84 bytes from 10.59.101.1 icmp seq=3 ttl=255 time=1.216 ms |  |  |
|       | 84 bytes from 10.59.101.1 icmp seq=4 ttl=255 time=1.199 ms |  |  |
|       | 84 bytes from 10.59.101.1 icmp seq=5 ttl=255 time=1.159 ms |  |  |
|       |                                                            |  |  |
|       | PC3> ping 10.59.101.2                                      |  |  |
|       | 84 bytes from 10.59.101.2 icmp seq=1 ttl=255 time=1.655 ms |  |  |
|       | 84 bytes from 10.59.101.2 icmp seq=2 ttl=255 time=1.575 ms |  |  |
|       | 84 bytes from 10.59.101.2 icmp_seq=3 ttl=255 time=1.587 ms |  |  |
|       | 84 bytes from 10.59.101.2 icmp seq=4 ttl=255 time=1.487 ms |  |  |
|       | 84 bytes from 10.59.101.2 icmp seq=5 ttl=255 time=1.521 ms |  |  |
|       |                                                            |  |  |
| PC3 > |                                                            |  |  |

*Imagen 41: ping pc3*

<span id="page-40-2"></span><span id="page-40-1"></span>

|  | PC4> ping 10.59.100.1                                      |  |  |
|--|------------------------------------------------------------|--|--|
|  | 84 bytes from 10.59.100.1 icmp seq=1 ttl=255 time=1.179 ms |  |  |
|  | 84 bytes from 10.59.100.1 icmp seq=2 ttl=255 time=1.096 ms |  |  |
|  | 84 bytes from 10.59.100.1 icmp seq=3 ttl=255 time=1.180 ms |  |  |
|  | 84 bytes from 10.59.100.1 icmp seq=4 ttl=255 time=1.115 ms |  |  |
|  | 84 bytes from 10.59.100.1 icmp seq=5 ttl=255 time=1.271 ms |  |  |
|  |                                                            |  |  |
|  | PC4> ping 10.59.100.2                                      |  |  |
|  | 84 bytes from 10.59.100.2 icmp seq=1 ttl=255 time=1.511 ms |  |  |
|  | 84 bytes from 10.59.100.2 icmp seq=2 ttl=255 time=1.612 ms |  |  |
|  | 84 bytes from 10.59.100.2 icmp seq=3 ttl=255 time=1.728 ms |  |  |
|  | 84 bytes from 10.59.100.2 icmp seq=4 ttl=255 time=1.476 ms |  |  |
|  | 84 bytes from 10.59.100.2 icmp seq=5 ttl=255 time=1.544 ms |  |  |
|  |                                                            |  |  |
|  | PC4> ping 10.59.100.5                                      |  |  |

*Imagen 42: ping pc4*

### <span id="page-41-0"></span>**Parte 3: Configurar protocolos de enrutamiento**

En esta parte, configurará los protocolos de enrutamiento IPv4 e IPv6. Al final de esta parte, la red debe ser completamente convergente. Los pings IPv4 e IPv6 a la interfaz Loopback 0 desde D1 y D2 deberían realizarse correctamente.

**Nota**: Los pings de los hosts no se realizarán correctamente porque sus puertas de enlace predeterminadas apuntan a la dirección HSRP que se habilitará en la Parte 4.

Las tareas de configuración son las siguientes:

<span id="page-41-1"></span>Desarrollo tarea 3.1

En esta parte se configura HSRP versión 2 para proporcionar redundancia de primer salto para hosts en la Red de la empresa.

Router R1

se configura OSPF procces ID 4 y se asigna el ID 0.0.4.1 y se anuncian todas las redes excepto la red R1-R2 y se propaga una ruta predeterminada.

R1#config t

R1(config)#router ospf 4

R1(config-router)#router-id 0.0.4.1

R1(config-router)#network 10.59.10.1 0.0.0.255 area 0

R1(config-router)#network 10.59.13.1 0.0.0.255 area 0

R1(config-router)#default-information originate

R1(config-router)#exit

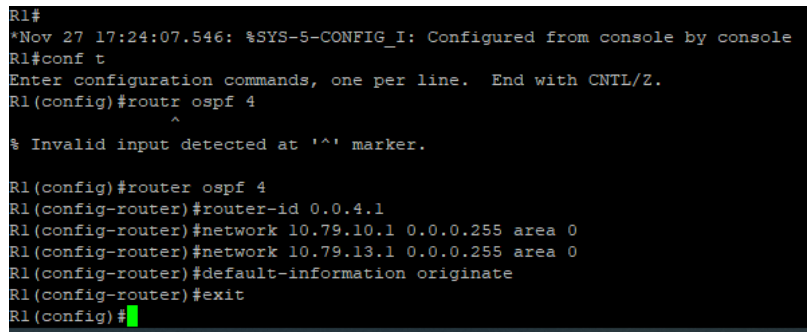

*Imagen 43: configuración OSPF ID 4 R1*

<span id="page-41-2"></span>Router R3

se configura OSPF procces ID 4 y se asigna el ID 0.0.4.3 y se anuncian todas las redes.

R3#config t R3(config)#router ospf 4 R3(config-router)#router-id 0.0.4.3 R3(config-router)#network 10.59.11.0 0.0.0.255 area 0 R3(config-router)#network 10.59.13.0 0.0.0.255 area 0 R3(config-router)#exit

| R3(config-subif)#exit                                 |  |
|-------------------------------------------------------|--|
| R3 (config)#route ospf 4                              |  |
| % Ambiguous command: "route ospf 4"                   |  |
| R3 (config)#router ospf 4                             |  |
| R3(config-router)#network 10.79.11.0 0.0.0.255 area 0 |  |
| R3(config-router)#network 10.79.13.0 0.0.0.255 area 0 |  |
| R3 (config-router) #exit                              |  |
| $R3$ (config) $\sharp$                                |  |
|                                                       |  |

*Imagen 44: configuración OSPF ID 4 R3*

### <span id="page-42-0"></span>Switch D1

Se configura OSPF procces ID 4 y se asigna el ID 0.0.4.131 y se anuncian todas las redes se desactivan los anuncios de OSFP en todas las interfaces excepto en e1/2.

### D1#config t

D1(config)#router ospf 4

D1(config-router)#router-id 0.0.4.131

D1(config-router)#network 10.59.100.0 0.0.0.255 area 0

D1(config-router)#network 10.59.101.0 0.0.0.255 area 0

D1(config-router)#network 10.59.102.0 0.0.0.255 area 0

D1(config-router)#network 10.59.10.0 0.0.0.255 area 0

D1(config-router)#passive-interface default

D1(config-router)#no passive-interface e1/2

D1(config-router)#exit

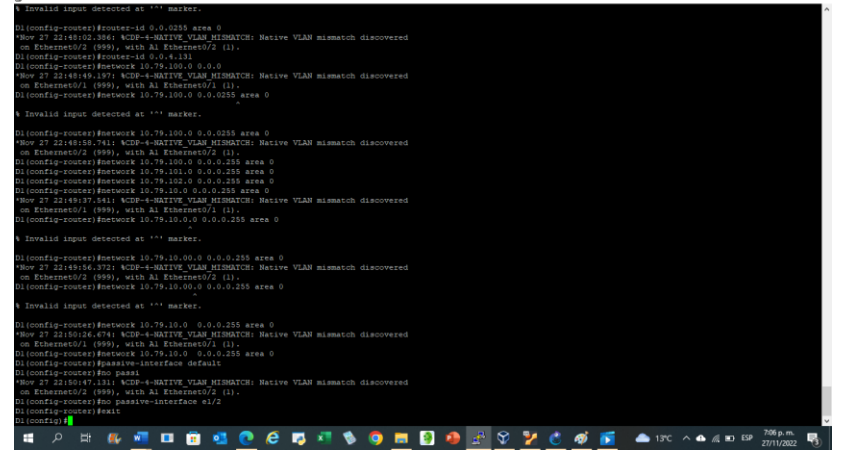

 $\sigma$   $\times$ 

<span id="page-42-1"></span>*Imagen 45: configuración OSPF ID 4 D1*

Switch D2

Se configura OSPF procces ID 4 y se asigna el ID 0.0.4.131 y se anuncian todas las redes se desactivan los anuncios de OSFP en todas las interfaces excepto en e1/0. D2#config t

D2(config)#router ospf 4

D2(config-router)#router-id 0.0.4.132 D2(config-router)#network 10.59.100.0 0.0.0.255 area 0 D2(config-router)#network 10.59.101.0 0.0.0.255 area 0 D2(config-router)#network 10.59.102.0 0.0.0.255 area 0 D2(config-router)#network 10.59.11.0 0.0.0.255 area 0 D2(config-router)#passive-interface default 50 D2(config-router)#no passive-interface e1/0 D2(config-router)#exi

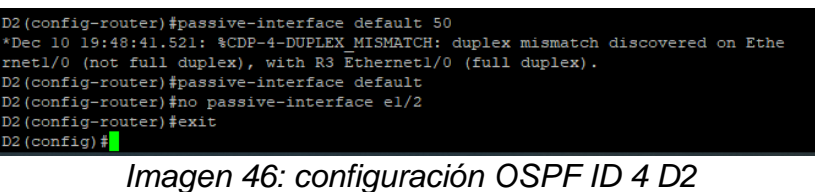

## <span id="page-43-1"></span><span id="page-43-0"></span>**Desarrollo tarea 3.2**

Se configura OSPF procces ID 6 y se anuncian todas las redes excepto la red R1- R2 y se propaga una ruta predeterminada.

Switch R1

se configura OSPF procces ID 6 y se asigna el ID 0.0.6.1 y se anuncian todas las redes excepto la red R1-R2 y se propaga una ruta predeterminada.

R1#config t R1(config)#ipv6 router ospf 6 R1(config-rtr)#router-id 0.0.6.1 R1(config-rtr)#default-information originate R1(config-rtr)#exit R1(config)#interface e1/1 R1(config-if)#ipv6 ospf 6 area 0 R1(config-if)#exit R1(config)#interface e1/2 R1(config-if)#ipv6 ospf 6 area 0 R1(config-if)#exit

R1(config)#ipv6 router ospf 6 R1(config-rtr)#router-id 0.0.6.1 R1(config-rtr)#default-information originat R1(config-rtr)#exit R1(config)#interface el/1 Rl(config-if)#ipv6 ospf 6 area 0 R1(config-if)#exit R1(config)#interface el/2 Rl(config-if)#ipv6 ospf 6 area 0 R1(config-if)#exit  $R1 (config)$ #

*Imagen 47: configuración OSPF ID 6 R1*

<span id="page-44-0"></span>Router R3

se configura OSPF procces ID 6 y se asigna el ID 0.0.6.3 y se anuncian todas las redes.

R3#config t R3(config)#ipv6 router ospf 6 R3(config-rtr)#router-id 0.0.6.3 R3(config-rtr)#exit R3(config)#ipv6 router ospf 6 R3(config-rtr)#router-id 0.0.6.3 R3(config-rtr)#exit R3(config)#interface e1/1 R3(config-if)#ipv6 ospf 6 area 0 R3(config-if)#exit R3(config)#interface e1/0 R3(config-if)#ipv6 ospf 6 area 0 R3(config-if)#exit

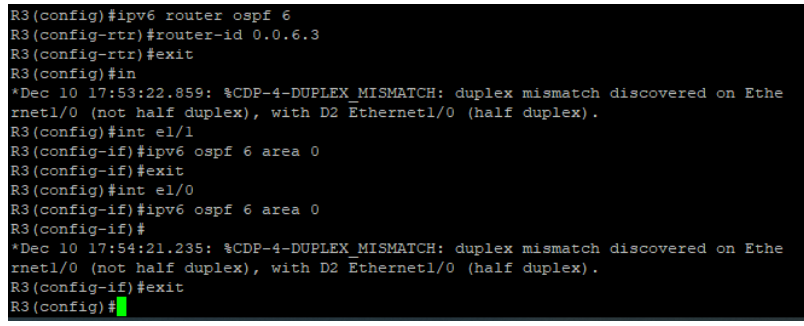

*Imagen 48: configuración OSPF ID 6 R3*

<span id="page-44-1"></span>Switch D1

se configura OSPF procces ID 6 y se asigna el ID 0.0.6.131 y se anuncian todas las redes se desactivan los anuncios de OSFP en todas las interfaces excepto en e1/2.

D<sub>1#config t</sub>

D1(config)#ipv6 router ospf 6

D1(config-rtr)#ipv6 router ospf 6

D1(config-rtr)#router-id 0.0.6.131

D1(config-rtr)#passive-interface default

D1(config-rtr)#no passive-interface e1/2

D1(config-rtr)#exit

D1(config)#interface e1/2

D1(config-if)#ipv6 ospf 6 area 0

D1(config-if)#exit

D1(config)#interface vlan 100

D1(config-if)#ipv6 ospf 6 area 0 52

D1(config-if)#exit

D1(config)#interface vlan 101

D1(config-if)#ipv6 ospf 6 area 0

D1(config-if)#exit

D1(config)#interface vlan 102

D1(config-if)#ipv6 ospf 6 area 0

D1(config-if)#exit

```
Dl(config)#ipv6 router ospf 6
Dl(config-rtr)#router-id 0.0.6.131
Dl(config-rtr)#passive-interfface default
% Invalid input detected at '^' marker.
Dl(config-rtr)#passive-interface default
Dl(config-rtr)#no passive-interface el/2
Dl(config-rtr)#exit
Dl(config)#interface el/2
Dl(config-if)#ipv6 ospf 6 area 0
Dl(config-if)#exit
Dl(config)#interface vlan 100
Dl(config-if)#ipv6 ospf 6 area 0
Dl(config-if)#exit
Dl(config)#interface vlan 101
Dl(config-if)#ipv6 ospf 6 area 0
Dl(config-if)#exit
Dl(config)#interface vlan 102
Dl(config-if)#ipv6 ospf 6 area 0
Dl(config-if)#exit
DI (config) #
```
<span id="page-45-0"></span>*Imagen 49: configuración OSPF ID 6 D1*

Switch D2

se configura OSPF procces ID 6 y se asigna el ID 0.0.6.132 y se anuncian todas las redes se desactivan los anuncios de OSFP en todas las interfaces excepto en e1/0.

### D2#config t

D2(config)#ipv6 router ospf 6 D2(config-rtr)#router-id 0.0.6.132 D2(config-rtr)#passive-interface default D2(config-rtr)#no passive-interface e1/0 D2(config-rtr)#exit D2(config)#interface e1/0 D2(config-if)#ipv6 ospf 6 area 0 D2(config-if)#exit D2(config)#interface vlan 100 D2(config-if)#ipv6 ospf 6 area 0 D2(config-if)#exit D2(config)#interface vlan 101 D2(config-if)#ipv6 ospf 6 area 0 D2(config-if)#exit D2(config)#interface vlan 102 D2(config-if)#ipv6 ospf 6 area 0 D2(config-if)#exit

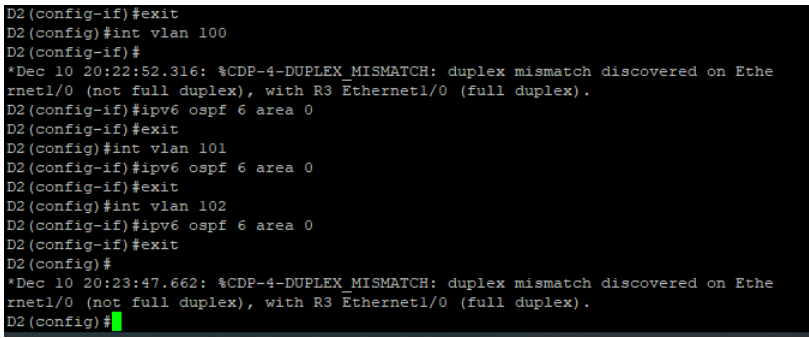

*Imagen 50: configuración OSPF ID 6 D2*

### <span id="page-46-1"></span><span id="page-46-0"></span>**Desarrollo tarea 3.3**

Se procede a configurar las rutas estáticas predeterminadas a través de la interfaz loopback

### Router R2

Se configuran dos rutas estáticas predeterminadas a través de la interfaz loopback 0 para IPV4 y IPV6.

R2#config t R2(config)#ip route 0.0.0.0 0.0.0.0 loopback 0 R2(config)#ipv6 route ::/0 loopback 0 R2 Se configura R2 en BGP ASN 500 y se usa el router-id 2.2.2.2. R2#config t R2(config)#route R2(config)#router bgp 500 R2(config-router)#bgp router R2(config-router)#bgp router-id 2.2.2.2 R2(config-router)#exit

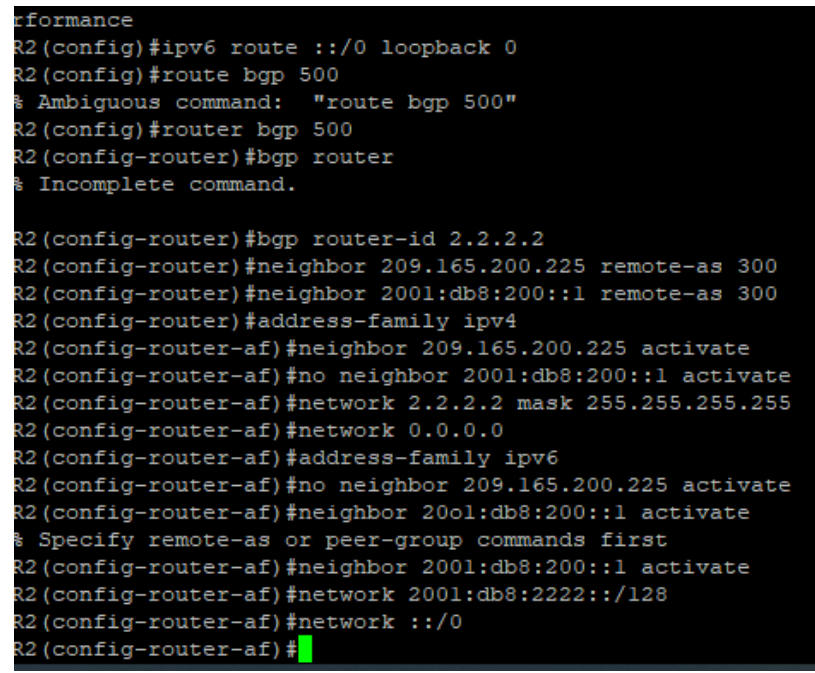

*Imagen 51: Configuración rutas estáticas R2*

#### <span id="page-47-1"></span><span id="page-47-0"></span>**Desarrollo tarea 3.4**

Se configuran dos rutas estáticas predeterminadas a través de la interfaz NULL0 para IPV4 (10.59.0.0/8) y IPV6 (2001:db8:100::/48).

#### R1#config t

R1(config)#ip route 10.59.0.0 255.255.0.0 null0 (En el ejercicio nos indican que la mascara debe ser 8 pero como se usan dos octetos de la dirección ip la máscara de red seria inconsistente por lo que se deja con mascara 16) R1(config)#ipv6 route 2001:db8:100::/48 null0 R1(config)#exit

R1 Se configura R2 en BGP ASN 300 y se usa el router-id 1.1.1.1.

R1(config)#router bgp 300 R1(config-router)#bgp router-id 1.1.1.1 R1 Se configura y habilita relación de vecino IPV4 (209.165.200.226) e IPV6 (2001:db8:200::2) con R2 en ASN500. 55

R1(config-router)#neighbor 209.165.200.226 remote-as 500 R1(config-router)#neighbor 2001:db8:200::2 remote-as 500

En la familia de direcciones IPV4 se deshabilita la relación de vecino IPV6, se habilita la relación de vecino IPV4 y se anuncia la red 10.59.0.0/16.

R1(config-router)#address-family ipv4 unicast

- R1(config-router-af)#neighbor 209.165.200.226 activate
- R1(config-router-af)#no neighbor 2001:db8:200::2 activate
- R1(config-router-af)#network 10.59.0.0 mask 255.255.0.0
- R1(config-router-af)#exit-address-family

En la familia de direcciones IPV6 se deshabilita la relación de vecino IPV4, se habilita la relación de vecino IPV6, y se anuncia la red 2001:db8:100::/48.

R1(config-router)#address-family ipv6 unicast

R1(config-router-af)#no neighbor 209.165.200.226 activate

R1(config-router-af)#neighbor 2001:db8:200::2 activate

- R1(config-router-af)#network 2001:db8:100::/48
- R1(config-router-af)#exit-address-family

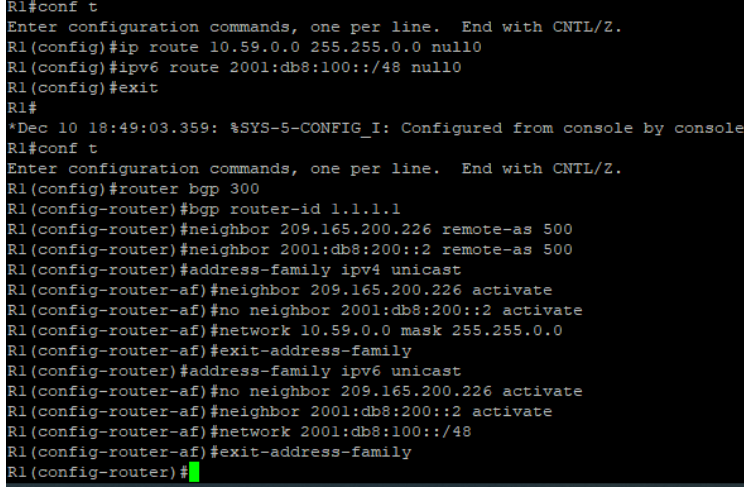

<span id="page-48-0"></span>*Imagen 52: configuración rutas estáticas R1*

#### <span id="page-49-0"></span>**Desarrollo tarea 4.1**

Se crean dos SLA IP con numero 4 para IPV4 y numero 6 para IPV6, los SLA probaran la disponibilidad de la interfaz e1/2 cada 5 segundos y se programa el SLA para su implementación inmediata sin hora de finalización.

D1#config t D1(config)#ip sla 4 D1(config-ip-sla)#icmp-echo 10.59.10.1 D1(config-ip-sla-echo)#frequency 5 D1(config-ip-sla-echo)#exit D1(config)# D1(config)#ip sla 6 D1(config-ip-sla)#icmp-echo 2001:db8:100:1010::1 D1(config-ip-sla-echo)#frequency 5 D1(config-ip-sla-echo)#exit D1(config)#ip sla schedule 4 life forever start-time now D1(config)#ip sla schedule 6 life forever start-time now

Se crea un objeto de SLA de IP para SLA 4 y SLA 6, los objetos notificaran a D1 si el estado de SLA IP cambia de Down a up después de 10 segundos o de up a Down después de 15 segundos.

D1#config t

D1(config)#track 4 ip sla 4

D1(config-track)#delay down 10 up 15

D1(config-track)#exit

D1(config)#track 6 ip sla 6

D1(config-track)#delay down 10 up 15

D1(config-track)#exit

| Dl#conf t                                                    |
|--------------------------------------------------------------|
| Enter configuration commands, one per line. End with CNTL/Z. |
| Dl(config)#ip sla 4                                          |
| Dl(config-ip-sla)#icmp-echo 10.59.10.1                       |
| Dl(config-ip-sla-echo)#frequency 5                           |
| Dl(config-ip-sla-echo)#exit                                  |
| Dl(config)#ip sla 6                                          |
| Dl(config-ip-sla)#icmp-echo 2001:db8:100:1010::1             |
| Dl(config-ip-sla-echo)#frequency 5                           |
| Dl(confiq-ip-sla-echo)#exit                                  |
| Dl(config)#ip sla schedule 4 life forever start-time now     |
| Dl(config)#ip sla schedule 6 life forever start-time now     |
| Dl(config)#track 4 ip sla 4                                  |
| Dl(config-track)#delay down 10 up 15                         |
| Dl(config-track)#exit                                        |
| Dl(config)#track 6 ip sla 6                                  |
| Dl(config-track)#delay down 10 up 15                         |
| Dl(config-track)#exit                                        |
| $DI$ (config) $#$                                            |

*Imagen 53: SLA IP IPV4 e IPV6 D1*

### <span id="page-50-1"></span><span id="page-50-0"></span>**Desarrollo tarea 4.2**

Se crean dos SLA IP con numero 4 para IPV4 y numero 6 para IPV6, los SLA probaran la disponibilidad de la interfaz e1/0 cada 5 segundos y se programa el SLA para su implementación inmediata sin hora de finalización.

D2#config t D2(config)#ip sla 4 D2(config-ip-sla)#icmp-echo 10.59.11.1 D2(config-ip-sla-echo)#frequency 5 D2(config-ip-sla-echo)#exit D2(config)#ip sla 6 D2(config-ip-sla)#icmp-echo 2001:db8:100:1011::1 D2(config-ip-sla-echo)#frequency 5 D2(config-ip-sla-echo)#exit D2(config)#ip sla schedule 4 life forever start-time now D2(config)#ip sla schedule 6 life forever start-time now 57

Se crea un objeto de SLA de IP para SLA 4 y SLA 6, los objetos notificaran a D1 si el estado de SLA IP cambia de Down a up después de 10 segundos o de up a Down después de 15 segundos. D2(config)#track 4 ip sla 4 D2(config-track)#delay down 10 up 15 D2(config-track)#exit D2(config)#track 6 ip sla 6 D2(config-track)#delay down 10 up 15

## D2(config-track)#exit

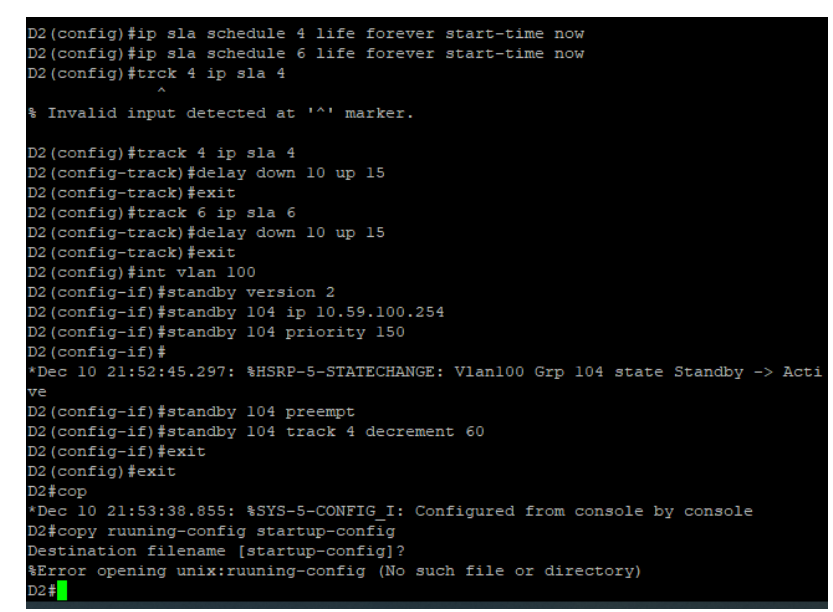

*Imagen 54: SLA IP IPV4 e IPV6 D2*

### <span id="page-51-1"></span><span id="page-51-0"></span>**Desarrollo tarea 4.3**

Se configura HSRP V2, como el D1 es el Switch principal para la VLAN 100 y 102 se configura su prioridad a 150. GRUPO 104 IPV4 VLAN 100 Se asigna la dirección IP virtual 10.59.100.254, se establece la prioridad del grupo a 150, se habilita la preferencia y se realiza un seguimiento al objeto 4 disminuyendo a 60.

D1#config t D1(config)#interface vlan 100 D1(config-if)#standby version 2 D1(config-if)#standby 104 ip 10.59.100.254 D1(config-if)#standby 104 priority 150 D1(config-if)#standby 104 preempt D1(config-if)#standby 104 track 4 decrement 60 D1(config-if)#exit

GRUPO 114 IPV4 VLAN 101: Se asigna la dirección IP virtual 10.59.101.254, se habilita la preferencia y se realiza un seguimiento al objeto 4 disminuyendo a 60.

D1#config t D1(config)#interface vlan 101 58 D1(config-if)#standby version 2 D1(config-if)#standby 114 ip 10.59.101.254 D1(config-if)#standby 114 preempt D1(config-if)#standby 114 track 4 decrement 60 D1(config-if)#exit

GRUPO 124 IPV4 VLAN 102

Se asigna la dirección IP virtual 10.59.102.254, se establece la prioridad del grupo a 150, se habilita la preferencia y se realiza un seguimiento al objeto 4 disminuyendo a 60.

D1#config t D1(config)#interface vlan 102 D1(config-if)#standby version 2 D1(config-if)#standby 124 ip 10.59.102.254 D1(config-if)#standby 124 priority 150 D1(config-if)#standby 124 preempt D1(config-if)#standby 124 track 4 decrement 60 D1(config-if)#exit

GRUPO 106 IPV6 VLAN 100: Se asigna la dirección IP virtual mediante la configuración automática de IPV6, se establece la prioridad del grupo a 150, se habilita la preferencia y se realiza un seguimiento al objeto 4 disminuyendo a 60.

D1#config t D1(config)#interface vlan 100 D1(config-if)#standby 106 ipv6 autoconfig D1(config-if)#standby 106 priority 150 D1(config-if)#standby 106 preempt D1(config-if)#standby 106 track 6 decrement 60 D1(config-if)#exit

GRUPO 116 IPV6 VLAN 101: Se asigna la dirección IP virtual mediante la configuración automática de IPV6, se habilita la preferencia y se realiza un seguimiento al objeto 4 disminuyendo a 60. D1#config t Enter configuration commands, one per line. End with CNTL/Z.

D1(config)#interface vlan 101 D1(config-if)#standby 116 ipv6 autoconfig D1(config-if)#standby 116 preempt D1(config-if)#standby 116 track 6 decrement 60 D1(config-if)#exit

GRUPO 126 IPV6 VLAN 102 Se asigna la dirección IP virtual mediante la configuración automática de IPV6, se establece la prioridad del grupo a 150, se

habilita la preferencia y se realiza un seguimiento al objeto 4 disminuyendo a 60.

D1#config t D1(config)#interface vlan 102 D1(config-if)#standby 126 ipv6 autoconfig D1(config-if)#standby 126 priority 150 D1(config-if)#standby 126 preempt D1(config-if)#standby 126 track 6 decrement 60 D1(config-if)#exit

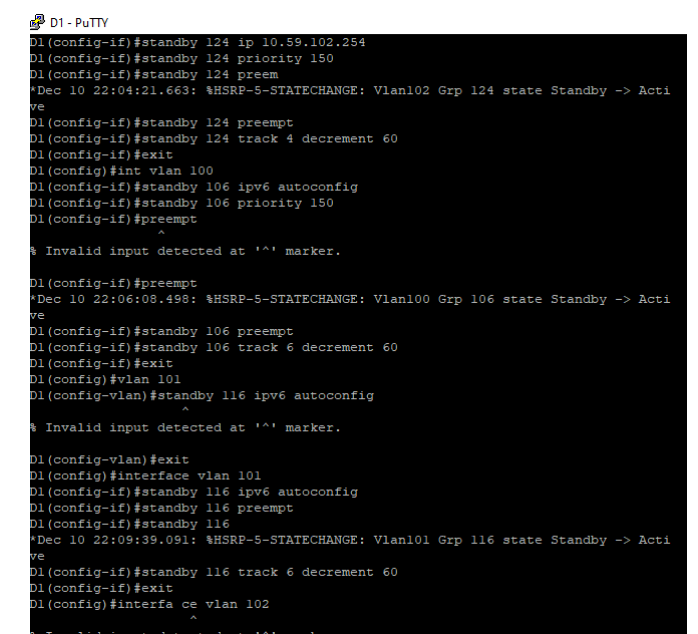

*Imagen 55: Asignación IP virtual configuración automática IPV6 D1*

<span id="page-53-0"></span>Se configura HSRP V2, como el D2 es el Switch principal para la VLAN 101 se configura su prioridad a 150. GRUPO 104 IPV4 VLAN 100 Se asigna la dirección IP virtual 10.59.100.254, se habilita la preferencia y se realiza un seguimiento al objeto 4 disminuyendo a 60.

D2#config t D2(config)#interface vlan 100 D2(config-if)#standby version 2 D2(config-if)#standby 104 ip 10.59.100.254 D2(config-if)#standby 104 preempt 60 D2(config-if)#standby 104 track 4 decrement 60 D2(config-if)#exit

GRUPO 114 IPV4 VLAN 101: Se asigna la dirección IP virtual 10.59.101.254, se establece prioridad 150, se habilita la preferencia y se realiza un seguimiento al

objeto 4 disminuyendo a 60. D2#config t D2(config)#interface vlan 101 D2(config-if)#standby version 2 D2(config-if)#standby 114 ip 10.59.101.254 D2(config-if)#standby 114 priority 150 D2(config-if)#standby 114 preempt D2(config-if)#standby 114 track 4 decrement 60 D2(config-if)#exit

GRUPO 124 IPV4 VLAN 102: Se asigna la dirección IP virtual 10.59.102.254, se habilita la preferencia y se realiza un seguimiento al objeto 4 disminuyendo a 60.

D2#config t D2(config)#interface vlan 102 D2(config-if)#standby version 2 D2(config-if)#standby 124 ip 10.59.102.254 D2(config-if)#standby 124 preempt D2(config-if)#standby 124 track 4 decrement 60 D2(config-if)#exit

GRUPO 106 IPV6 VLAN 100: Se asigna la dirección IP virtual mediante la configuración automática de IPV6, se habilita la preferencia y se realiza un seguimiento al objeto 4 disminuyendo a 60.

D2#config t D2(config)#interface vlan 100 D2(config-if)#standby 106 ipv6 autoconfig 61 D2(config-if)#standby 106 preempt D2(config-if)#standby 106 track 6 decrement 60 D2(config-if)#exit

GRUPO 116 IPV6 VLAN 101: Se asigna la dirección IP virtual mediante la configuración automática de IPV6, se establece la prioridad del grupo a 150, se habilita la preferencia y se realiza un seguimiento al objeto 4 disminuyendo a 60.

D2#config t D2(config)#interface vlan 101 D2(config-if)#standby 116 ipv6 autoconfig D2(config-if)#standby 116 priority 150 D2(config-if)#standby 116 preempt D2(config-if)#standby 116 track 6 decrement 60 D2(config-if)#ext

D2(config-if)#exit

GRUPO 126 IPV6 VLAN 102: Se asigna la dirección IP virtual mediante la configuración automática de IPV6, se habilita la preferencia y se realiza un seguimiento al objeto 4 disminuyendo a 60.

D2#config t D2(config)#interface vlan 102 D2(config-if)#standby 126 ipv6 autoconfig D2(config-if)#standby 126 preempt D2(config-if)#standby 126 track 6 decrement 60 D2(config-if)#exit

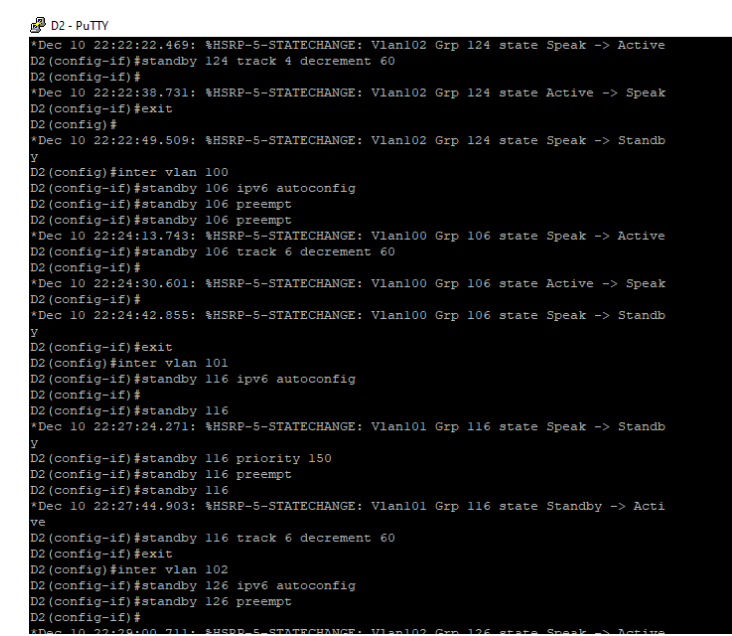

<span id="page-55-0"></span>*Imagen 56: Asignación IP virtual configuración automática IPV6 D2*

#### **CONCLUSIONES**

<span id="page-56-0"></span>Podemos concluir que la solución implementada hace uso de enlaces en modo troncal, EtherChannel a través del protocolo LACP de agrupación de puertos, protocolo Rapid Spanning-Tree, configuración de puente raíz, y puertos de acceso con DHCP, todo esto con el propósito de sacar el mejor provecho a la conexión en capa 2; donde permite dar tolerancia a las fallas y protección contra la inoperatividad, garantizando la eliminación de bucles las conexiones redundantes. Podemos concluir que gracias al uso de protocolos de enrutamientos como lo son OSPF nuestra configuración nos permite ver nuestros vecinos de red capa tres en donde se tiene un identificador de área y con BGP compartir esta información de enrutamiento dependiendo de su sistema autónomo (AS) el cual puede ser interno o externo.

Podemos concluir que gracias al protocolo HSRP nuestra red nos permite crear redundancia debido a su funcionamiento el cual mantiene uno de los dos router en modo activo, el cual se encargará de rutear todo el trafico en caso de que el otro falle, también se puede concluir que la configuración de una IP SLA nos permitirá mantener nuestra red monitorizada a través de mensajesICM.

Al culminar esta actividad se puede comprender la importancia que tiene el adquirir los conocimientos con bases eficientes es una gran necesidad a la hora de configurar cualquier red, pues al realizar la configuración del escenario propuesto se presentaron dificultades al realizar las diferentes pruebas y se hizo necesario en varias ocasiones retroceder en el desarrollo de la actividad.

## BIBLIOGRAFÍA

<span id="page-57-0"></span>Edgeworth, B., Garza Rios, B., Gooley, J., Hucaby, D. (2020). Cisco Press (Ed). Packet Forwarding. Ccnp And Ccie Enterprise Core Encor 350-401. [Https://1drv.Ms/B/S!Aaigg5jugubthk8](https://1drv.ms/B/S!Aaigg5jugubthk8)

Edgeworth, B., Garza Rios, B., Gooley, J., Hucaby, D. (2020). Cisco Press (Ed). Spanning Tree Protocol. Ccnp And Ccie Enterprise Core Encor 350- 401. [Https://1drv.Ms/B/S!Aaigg5jugubthk8](https://1drv.ms/B/S!Aaigg5jugubthk8)

Edgeworth, B., Garza Rios, B., Gooley, J., Hucaby, D. (2020). Cisco Press (Ed). Advanced Spanning Tree. Ccnp And Ccie Enterprise Core Encor 350- 401. [Https://1drv.Ms/B/S!Aaigg5jugubthk8](https://1drv.ms/B/S!Aaigg5jugubthk8)

Edgeworth, B., Garza Rios, B., Gooley, J., Hucaby, D. (2020). CISCO Press (Ed). Introduction to Automation Tools. CCNP and CCIE Enterprise Core ENCOR 350- 401.<https://1drv.ms/b/s!AAIGg5JUgUBthk8>

Eugenio, Pérez. (2020). Como configurar Hsrp. Recuperado de. [https://estudiaredes.com/cisco/como-configurar-hsrp-hot-standby-router](https://estudiaredes.com/cisco/como-configurar-hsrp-hot-standby-router-protocol/)[protocol/](https://estudiaredes.com/cisco/como-configurar-hsrp-hot-standby-router-protocol/)

IBM. (2021). Ospf (Open Shortest Path First). Recuperado de. <https://www.ibm.com/docs/es/i/7.2?topic=routing-open-shortest-path-first>